Jihočeská univerzita v Českých Budějovicích

Ekonomická fakulta

Katedra účetnictví a financí

# Bakalářská práce

# Tvorba účetních výkazů v účetních programech

Vypracoval: Marek Dvořák

Vedoucí práce: Ing. Hana Hlaváčková

České Budějovice 2023

# JIHOČESKÁ UNIVERZITA V ČESKÝCH BUDĚJOVICÍCH

Ekonomická fakulta

Akademický rok: 2019/2020

# ZADÁNÍ BAKALÁŘSKÉ PRÁCE

(projektu, uměleckého díla, uměleckého výkonu)

Jméno a příjmení: Osobní číslo: Studijní program: Studijní obor: Téma práce: Zadávající katedra:

E18030 B6208 Ekonomika a management Účetnictví a finanční řízení podniku Tvorba účetních výkazů v účetních programech Katedra účetnictví a financí

Marek DVOŘÁK

#### Zásady pro vypracování

#### Cíl práce:

Porovnání a zhodnocení kvality výstupů při zpracování účetních výkazů v různých účetních programech na PC. Postup zpracování:

1. Účetní výkazy – jejich význam a funkce.

2. Rozvaha - charakteristika, popis, struktura.

3. Kritéria třídění rozvahových položek.

4. Oceňování rozvahových položek.

5. Výkaz zisků a ztrát – charakteristika, struktura.

6. Věcná a časová shoda nákladů a výnosů ve výsledovce.

7. Výsledek hospodaření v rozvaze a výsledovce.

8. Výkaz o peněžních tocích (cash flow) – podstata výkazu a metody sestavení výkazu.

9. Praktická část – zpracování části účetnictví ve vybrané firmě v konkrétních účetních programech, sestavení účetních výkazů v účetních programech 10. Zhodnocení možností sestavení účetních výkazů v účetních programech.

Rozsah pracovní zprávy: 40-50 stran formátu A4 Rozsah grafických prací: Forma zpracování bakalářské práce: tištěná

Seznam doporučené literatury:

1. CHALUPA, R. (2018). Abeceda účetnictví pro podnikatele. Olomouc: ANAG.

2. LÍBAL, T. (2018). Účetnictví - principy a techniky. Praha: ICU.

3. MÜLLEROVÁ, L. (2013). Auditing pro manožery, aneb, Proč a jak se ověřuje účetní závěrka. Praha: Wolters Kluwer Česká republika.

4. PASEKOVÁ, M. (2007). Účetní výkazy v praxi. Praha: Kernberg Publishing.

5. RŮČKOVÁ, P. (2019). Finanční analýza: metody, ukazatele, využití o praxi. Praha: Grada.

6. RYNEŠ, P. (2019). Podvojné účetnictví a účetní závěrka. Olomouc: ANAG.

7. SEDLÁČEK, J. (2011). Finanční analýza podniku. Brno: Computer Press.

8. SLÁDKOVÁ, E. (2009). Finanční účetnictví a výkaznictví. Praha: ASPI.

9. ZELENKA, V. (2018). Konsolidace účetních výkazů. Praha: Ekopress.

Vedoucí bakalářské práce:

Ing. Hana Hlaváčková<br>Katedra účetnictví a financí

Datum zadání bakalářské práce: 5. února 2020 Termín odevzdání bakalářské práce: 15. dubna 2021

Vz

JIPOCESKA UNIVERZITA<br>V ČESKÝCH SUDĚJOVICÍCH<br>EKONOMICLOS, FAKULTA<br>Studentské 18

doc. Ing. Milan Jilek, Ph.D.<br>vedoucí katedry

doc. Dr. Ing. Dagmar Škodová Parmová

Prohlašuji, že svou bakalářské práci jsem vypracoval/a samostatně pouze s použitím pramenů a literatury uvedených v seznamu citované literatury.

Prohlašuji, že v souladu s § 47b zákona č. 111/1998 Sb. v platném znění souhlasím se zveřejněním své bakalářské práce, a to – v nezkrácené podobě/v úpravě vzniklé vypuštěním vyznačených částí archivovaných Ekonomickou fakultou – elektronickou cestou ve veřejně přístupné části databáze STAG provozované Jihočeskou univerzitou v Českých Budějovicích na jejích internetových stránkách, a to se zachováním mého autorského práva k odevzdanému textu této kvalifikační práce. Souhlasím dále s tím, aby toutéž elektronickou cestou byly v souladu s uvedeným ustanovením zákona č. 111/1998 Sb. zveřejněny posudky školitele a oponentů práce i záznam o průběhu a výsledku obhajoby kvalifikační práce. Rovněž souhlasím s porovnáním textu mé kvalifikační práce s databází kvalifikačních prací Theses.cz provozovanou Národním registrem vysokoškolských kvalifikačních prací a systémem na odhalování plagiátů.

27. července 2023

………………………………………

Chtěl bych velmi poděkovat vedoucí mé práce, paní Ing. Haně Hlaváčkové, za cenné rady, připomínky a metodické vedení, kterého si vážím a které mi pomohlo k vypracování této práce.

Také bych chtěl poděkovat mé rodině za podporu při tvorbě bakalářské práce.

# **OBSAH**

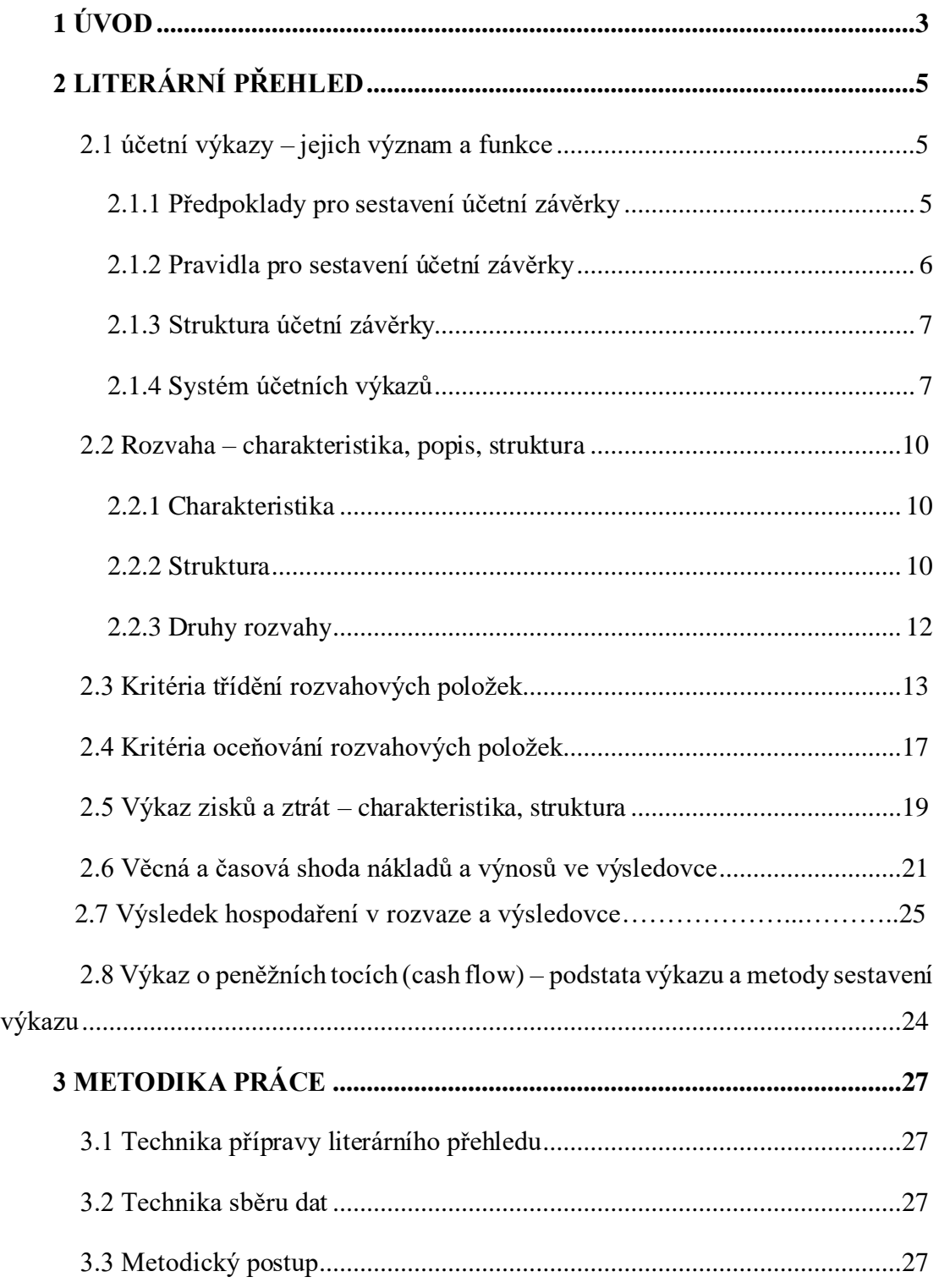

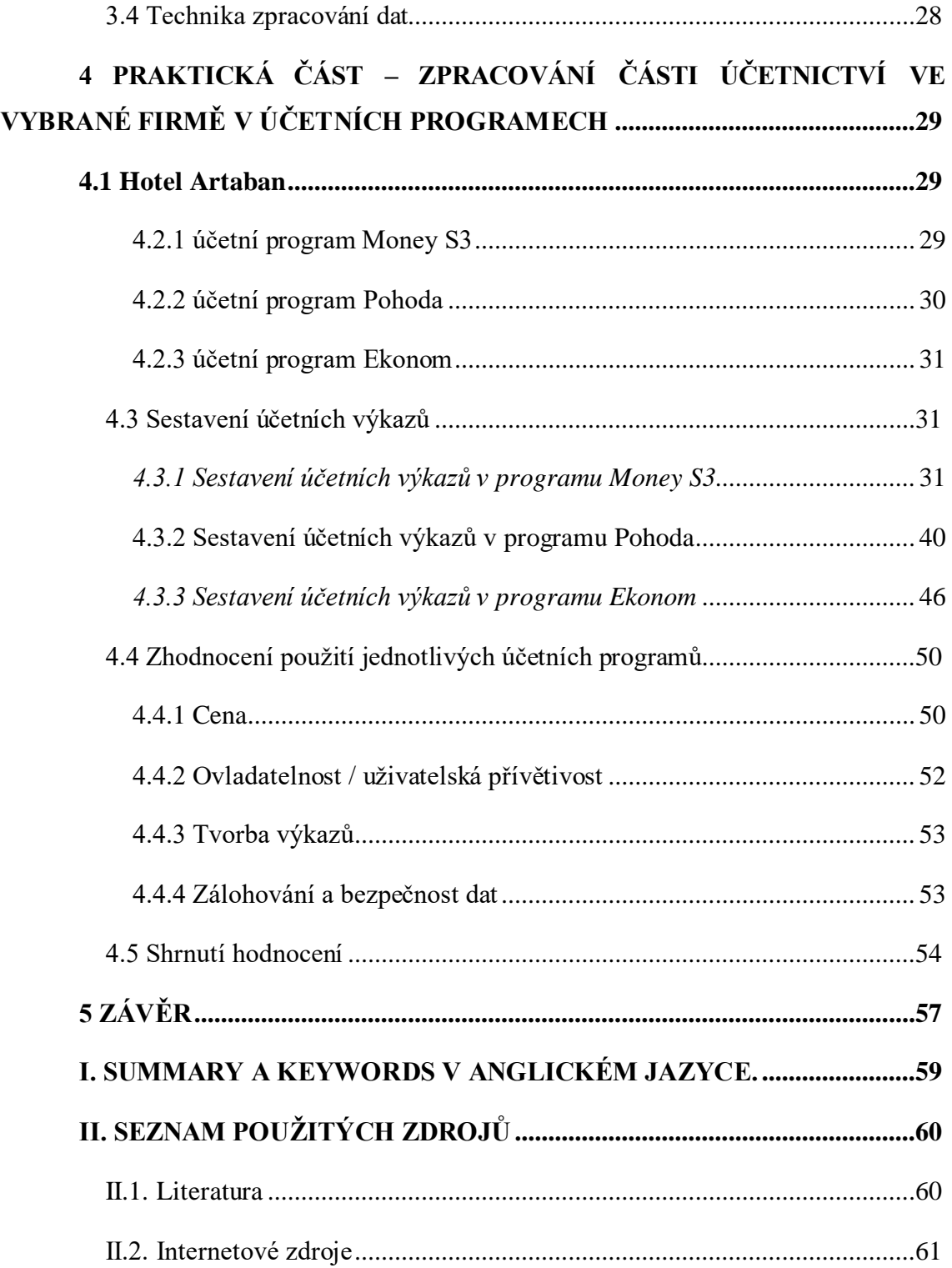

# <span id="page-7-0"></span>**1 ÚVOD**

V současné době je správa finančních informací klíčovou součástí podnikání. Správné a přesné účetnictví je nezbytné pro efektivní rozhodování, plánování a monitorování finančních aktivit podniků. S nástupem moderních technologií se však způsob, jakým jsou účetní záznamy vedeny, výrazně změnil. Účetní programy se staly nepostradatelným nástrojem pro účetní oddělení a podnikatele v celém světě.

Téma této bakalářské práce se zaměřuje na "Tvorbu účetních výkazů v účetních programech" a klade důraz na efektivní a rychlou práci v rámci účetního procesu. Práce se věnuje hlavním účetním výkazům, jako jsou rozvaha, výkaz zisků a ztrát, přehled o peněžních tocích a přehled o změnách vlastního kapitálu.

Zveřejnění účetní závěrky v obchodním rejstříku je povinností právnických osob, která slouží k transparentnosti. To umožňuje budoucím odběratelům získat informace o podniku a rozhodnout se o spolupráci. Banky také využívají závěrku pro hodnocení rizika při poskytování úvěrů. Pro vnitřní vedení podniku je závěrka cenným nástrojem pro interní analýzu a strategické rozhodování.

Hlavním cílem práce je analyzovat a porovnat tvorbu účetních výkazů ve třech různých účetních programech v kontextu jedné konkrétní firmy.

V úvodní části práce se zaměříme na teoretické základy účetních výkazů a stručně je představíme, včetně jejich charakteristiky a struktury. Zaměříme se na tři základní účetní výkazy – rozvaha, výkaz zisků a ztrát a přehled o peněžních tocích.

Dále představíme metodiku, kterou budeme používat v naší bakalářské práci.

V praktické části se nejprve seznámíme s konkrétní firmou, jejíž účetní záznamy budou analyzovány a zpracovány v každém z uvažovaných účetních programů. Následně představíme tři vybrané účetní programy, které jsou často používané v podnikatelské praxi. Postupně budeme sestavovat účetní závěrky v jednotlivých programech a popíšeme si jejich postup. Konečně provedeme detailní analýzu jednotlivých účetních programů, zaměříme se na jejich schopnost generovat účetní výkazy a zhodnotíme jejich výkonnost, efektivitu a přínos pro uživatele. Budeme se zaměřovat na klíčové prvky, které je třeba zvážit při výběru vhodného účetního programu a rozebereme výhody a nevýhody jednotlivých řešení.

Účetní programy hrají v současném podnikatelském prostředí nezastupitelnou roli při tvorbě účetních výkazů a správě finančních informací. Jejich výběr a efektivní využívání může ovlivnit celkovou konkurenceschopnost a úspěšnost podniku. Důležitost správného vedení účetnictví a kvalitního vyhodnocování účetních výkazů nabylo na významu s rychlým rozvojem moderních technologií.

# <span id="page-9-0"></span>**2 LITERÁRNÍ PŘEHLED**

## <span id="page-9-1"></span>*2.1 Účetní výkazy – jejich význam a funkce*

Účetní výkazy v účetní závěrce jsou hlavními dokumenty za celé účetní období účetní jednotky. Účetní závěrka je soubor účetních informací a přímo navazuje na účetní uzávěrku. Závěrka se sestavuje na základě údajů z Konečného účtu rozvážného a Účtu zisků a ztrát. Právě Konečný účet rozvážný je podkladem pro rozvahu (viz další kapitola) a účet zisků a ztrát je podkladem pro sestavení výkazu zisku a ztrát (viz další kapitola). (Strouhal, 2011, s. 113)

*"Cílem účetní závěrky je podat informace o majetku, závazcích, vlastním kapitálu, nákladech, výnosech a výsledku hospodaření účetní jednotky (ÚJ), které jsou užitečné pro uživatele při jejich rozhodování."* (Šteker & Otrusinová, 2021, s. 242) Pro interní uživatele bude informační funkce výkazů důležitá pro potřeby finančního řízení účetní jednotky. Externí uživatele očekávají informace o finanční situaci ÚJ, objemu a struktuře výsledku hospodaření UJ a změnách ve finanční situaci a vlastního kapitálu ÚJ. (Březinová, 2020, s. 57)

#### **2.1.1 Předpoklady pro sestavení účetní závěrky**

<span id="page-9-2"></span>Pravidla pro sestavení účetní závěrky mají několik úrovní, které jsou celosvětově respektovány. V dnešní době se ustálily dva základní předpoklady:

• předpoklad trvání účetní jednotky – je nadále předpokládáno, že účetní jednotka bude nadále existovat, není naznačováno, že by tomu tak nemělo být

• předpoklad akruální báze – *"Všechny jednotlivé transakce jsou v účetnictví zachycovány v okamžiku, kdy nastávají, a to ve věcné a časové souvislosti s příčinami těchto transakcí a bez ohledu na okamžik, kdy dochází k toku peněžních prostředků, které s danou transakcí souvisejí."* Díky tomuto předpokladu je v informačním systému zachycován větší počet transakcí než při použití peněžní báze (ta zachycuje transakce pouze s pohybem peněžních prostředků), protože ne všechny pohyby jsou o příjmech a výdajích peněžních prostředků. Akruální systém podává komplexnější informace o účetní jednotce. (Prokůpková & Svoboda, 2014, s. 28-30)

#### **2.1.2 Pravidla pro sestavení účetní závěrky**

<span id="page-10-0"></span>Účetní výkazy by měly obsahovat informace, které jsou:

- spolehlivé účetní výkazy musí obsahovat reálné, správné, bezchybné, pravdivé informace a podávat věrný a poctivý obraz
- srovnatelné dodržování stálosti metod
- srozumitelné poučený uživatel by měl rozumět informacích ve výkazech
- objektivní informace ve výkazech jsou průkazné, nestranné a lze je ověřit
- relevantní informace přinesou uživatelům potřebné a užitečné skutečnosti (Březinová, 2020, s. 57)

V rozvaze a výkazu zisku a ztrát jsou položky uváděny odděleně a v určeném pořadí. Položky jsou kombinací velkých písmen latinské abecedy, arabských, římských číslic a názvem příslušné položky. Položky, které jsou označeny arabskými číslicemi, mohou být slučovány, pokud nejde o významnou částku.

Pokud účetní jednotka zahájí svou činnost nebo vstoupí do likvidace anebo je v úpadku, ve sloupci za minulé období uvádí informace ze zahajovací rozvahy ke dni zahájení činnosti nebo ke dni vstupu do likvidace anebo ke dni účinnosti rozhodnutí o úpadku. Ve výkazu zisku a ztrát se údaje z minulého období neuvádějí. Účetní jednotky, které vedou účetnictví ve zjednodušeném režimu, sestavují přílohu nejméně v rozsahu vymezeného podle § 39 prováděcí vyhlášky č. 500/2002 Sb. (k zákonu č. 563/1991 Sb., o účetnictví) odst. 1 až 10.

Účetní závěrka je sestavována v české koruně v celých tisících. Pokud je výše aktiv (netto) celkem 10 miliard Kč nebo vyšší, vykazují se položky v celých milionech Kč v celé účetní závěrce. (Sládková & Strouhal, 2016, s. 49-50)

### <span id="page-11-0"></span>**2.1.3 Struktura účetní závěrky**

• rozvaha – přehled o majetku a zdroje jejího krytí

• výkaz zisku a ztrát – informace o nákladech, výnosech a o hospodářském výsledku

• přehled o peněžních tocích – přehled o změnách peněžních prostředků z provozních, finanční a investiční činnosti podniku

• přehled o změnách vlastního kapitálu – přehled o změně struktury vlastního kapitálu

• příloha – doplňující informace, popis účetních metod, které se používají (Sládková & Strouhal, 2016, s. 49-50)

### **2.1.4 Systém účetních výkazů**

<span id="page-11-1"></span>Ne každá účetní jednotka musí vytvářet všechny účetní výkazy. Existuje rozdělení účetních jednotek na 4 kategorie: mikro, malá, střední a velká účetní jednotka. Účetní jednotka je zařazená do kategorie podle hodnoty netto aktiv, ročního úhrnu čistého obratu a průměrnému počtu zaměstnanců. (Březinová, 2020, s. 57)

Účetní výkazy mžeme rozdělit na ty, které jsou v plném rozsahu (obsahují podrobné informace) a na ty, které jsou ve zkráceném rozsahu (obsahují pouze položky v součtu, jsou méně podrobné) (Líbal, 2018, s. 343)

Dále řadíme účetní výkazy dle povinnosti účetní jednotky nechat si závěrku potvrdit auditem. Účetní závěrku ověřenou auditorem musí mít:

• všechny velké a střední účetní jednotky

• malé účetní jednotky, které jsou akciovými společnostmi a které v účetním období (ve kterém se účetní závěrka ověřuje a v období bezprostředně předcházejícím) přesáhly nebo dosáhly alespoň jednoho z kritérií:

- o aktiva netto alespoň 40 000 000 Kč
- o roční čistý obrat 80 000 000 Kč

o průměrný přepočtený počet zaměstnanců 50

• ostatní malé účetní jednotky, které překročily alespoň dvě z výše uvedených kritérií (Líbal, 2018, s. 390)

Audit účetní závěrky provádí nezávislý odborník, auditor. Výsledkem práce auditora je výrok, jestli daná účetní jednotka podává poctivý a věrný obraz finanční a majetkové situace účetní jednotky (Müllerová, 2013, s. 15)

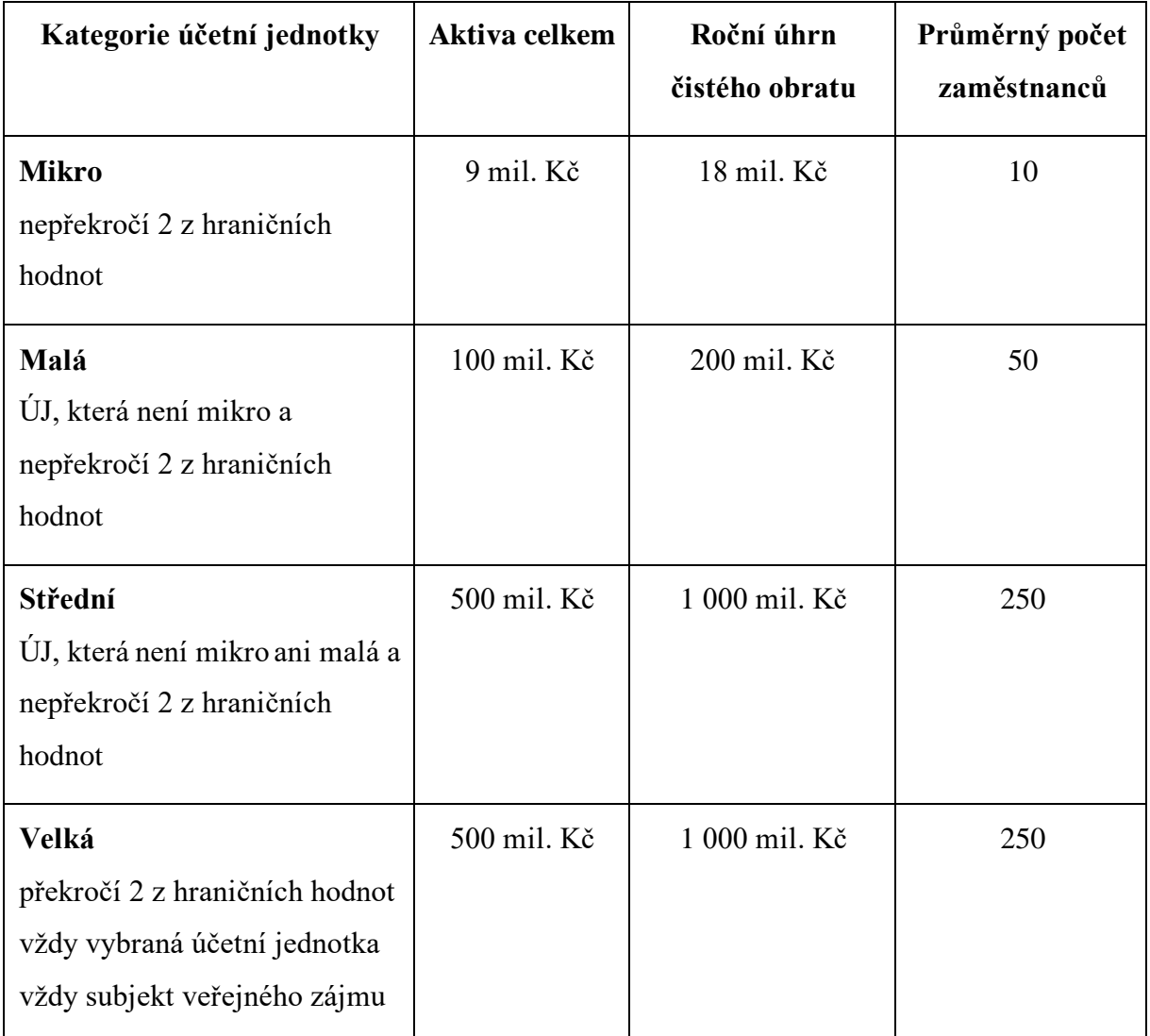

#### **Tabulka 1: Rozdělení účetních jednotek**

**Zdroj: Šteker & Otrusinová, 2021, s. 245**

**Tabulka 2: Rozsah a způsob sestavení účetní závěrky**

| Výkaz                                  |                                           | Kategorie účetní jednotky                                                                                                    |
|----------------------------------------|-------------------------------------------|----------------------------------------------------------------------------------------------------|
| Rozvaha                                | V plném rozsahu                           | Velká ÚJ, střední ÚJ, malá ÚJ s povinným<br>auditem, mikro ÚJ s povinným auditem                                                 |
|                                        | Ve zkráceném rozsahu<br>- rozšířená verze | Malá ÚJ bez povinného auditu                                                                                                    |
|                                        | Ve zkráceném rozsahu<br>- základní verze  | Mikro ÚJ bez povinného auditu                                                                                                    |
| Výkaz zisků a<br>ztrát                 | V plném rozsahu                           | Všechny účetní jednotky<br>ostatní subjekty: velká ÚJ, střední ÚJ, malá<br>ÚJ s povinným auditem, mikro ÚJ<br>s povinným auditem |
|                                        | Ve zkráceném rozsahu                      | Malá ÚJ a mikro ÚJ pokud: není obchodní<br>společností a nemá povinnost auditu                                                   |
| Přehled o peněžních tocích             |                                           | Obchodní společnosti, ostatní subjekty:<br>velká ÚJ, střední ÚJ                                                                  |
| Přehled o změnách ve vlastním kapitálu |                                           | Obchodní společnosti, ostatní subjekty:<br>velká ÚJ, střední ÚJ                                                                  |
| Příloha                                | V plném rozsahu                           | Velká ÚJ, střední ÚJ, malá ÚJ s povinným<br>auditu, mikro ÚJ s povinným auditu                                                   |
|                                        | Ve zkráceném rozsahu                      | Malá ÚJ bez povinného auditu, mikro ÚJ<br>bez povinného auditu                                                                   |

**Zdroj: Šteker & Otrusinová, 2021, s. 244**

### <span id="page-14-1"></span><span id="page-14-0"></span>*2.2 Rozvaha – charakteristika, popis, struktura*

#### **2.2.1 Charakteristika**

Rozvaha je nejdůležitějším výkazem z celého účetnictví, ostatní výkazy jsou od rozvahy odvozené. Zobrazuje stav majetku k rozvahovému dni. Údaje pochází z údajů z účetních knih – hlavní kniha, kniha analytických účtů a z účtů aktivních a pasivních. K jednotlivým druhům majetku a jejich zdrojům krytí se zřídí samostatné účty, na nichž je sledován pohyb jednotlivých položek dle toho, jak pohyb v podniku skutečné probíhá. (Březinová, 2020, s. 59). Protože se rozvaha sestavuje k určitému datu, je rozvaha pouze statistickou ukázkou stavu majetku a jeho krytí. (Sládková & Strouhal, 2016, s. 42-43)

Rozvaha zachycuje majetek ze dvou hledisek – na straně aktiv předkládá, z jakého majetku se podnik skládá (např. pozemky, stavby, zásoby, pohledávky, peníze na bankovním účtu nebo v pokladně atd.). Na straně pasiv se uvádí, jak byly konkrétní formy majetku pořízeny (buď z vlastních nebo cizích zdrojů). (Prokůpková & Svoboda, 2014, s. 46-49) Z rozvahy lze zjistit, jaké byly počáteční i konečné stavy jednotlivých rozvahových položek. (Strouhal, 2011, s. 115)

Rozvaha má ekonomickou funkci a z oblasti aktiv podává informace o konkrétních druzích majetku (setříděných podle stanovených hledisek), ocenění majetku (vlastní náklady, historické ceny, reálná hodnota), opotřebení a spotřebě majetku (odpisy) a dočasném snížení hodnoty majetku (opravné položky). Rozvaha z hlediska pasiv nese informace o výši zdrojů a jejich strukturu (vlastní a cizí zdroje), časovém omezení (krátkodobé nebo dlouhodobé závazky) a akceptování zásady opatrnosti (tvorba rezerv). (Prokůpková & Svoboda, 2014, s. 49)

#### **2.2.2 Struktura**

<span id="page-14-2"></span>Majetek v účetní rozvaze jednotky je členěn na:

#### **Aktiva**

Aktiva se člení do 4 částí – pohledávky za upsaný základní kapitál, stálá aktiva (ty se

klasifikují na dlouhodobý nehmotný majetek, dlouhodobý hmotný majetek, dlouhodobý finanční majetek). Do třetí části se řadí oběžná aktiva, do kterých patří zásoby, pohledávky (dlouhodobé a krátkodobé pohledávky a časové rozlišení aktiv), krátkodobý finanční majetek a peněžní prostředky. Poslední část se nazývá časové rozlišení aktiv.<sup>1</sup> Je nutno si vybrat, zda časové rozlišení dát jako samostatnou položku D (časové rozlišení aktiv) nebo ji přiřadit do položky C (oběžná aktiva), nejpozději k rozvahovému dni (Líbal, 2018, s. 349)

U jednotlivých položek se sleduje:

- brutto stav, tj. ocenění majetkové složky podle vstupní ceny
- korekce upravení ocenění majetku o oprávky, opravné položky k příslušné složce majetku
- netto stav za běžné období opravený brutto stav o korekce
- netto stav majetkové složky za minulé období (Prokůpková & Svoboda,2014, s. 47), (Vašek, 2012, s. 25-26)

Dále se aktiva člení dle těchto kritérií:

- podle likvidnosti se člení aktiva na stálá aktiva a oběžná aktiva
- podle věcné podstaty se dělí na hmotný, nehmotný a finanční majetek
- podle reprodukce v nákladech se klasifikují na odpisovaný a neodpisovaný majetek
- podle stavu rozpracovanosti zase na dokončený a nedokončený
- podle právních nároků na návratné výpomoci, bankovní účty a pohledávky (Prokůpková & Svoboda, 2014, s. 48)

<sup>1</sup> Jedná se o zkrácený rozsah, rozsáhlejší členění viz kapitola 3.

#### **Pasiva**

Pasiva se člení na čtyři části:<sup>2</sup>

- A vlastní kapitál, který se dělí na základní kapitál, ážio a kapitálové fondy, fondy ze zisku, výsledek hospodaření minulých let, výsledek hospodaření běžného účetních období a rozhodnutí o zálohové výplatě podílů na zisku
- B + C cizí zdroje členěné na rezervy, závazky (dlouhodobé a krátkodobé závazky) a časové rozlišení pasiv
- D časové rozlišení pasiv

Je nutné si vybrat, zda časové rozlišení vykazovat v samostatné položce D nebo ho mít zahrnuté v položce C. (Líbal, 2018, s. 349)

Dále se pasiva člení dle těchto kritérií:

- podle povahy zdroje se pasiva dělí na vlastní a cizí
- podle časového hlediska se klasifikují na dlouhodobý zdroj a krátkodobý zdroj
- podle reprodukce v nákladech se rozdělují na peněžní fondy a zdrojové fondy
- podle právních nároků se dělí na výsledek hospodaření, úvěry (bankovní, obchodní), zálohy a NFV (návratná finanční výpomoc) (Prokůpková & Svoboda, 2014, s. 48)

### **2.2.3 Druhy rozvahy**

<span id="page-16-0"></span>Rozvaha je sestavována v plném rozsahu nebo ve zkráceném rozsahu.

**Zahajovací rozvaha** vzniká při vzniku účetní jednotky. Účelem této rozvahy je vyjádření stavu majetku ke dni vzniku účetní jednotky. V aktivech jsou peněžité vklady

<sup>2</sup> Jedná se o zkrácený rozsah, rozsáhlejší členění viz kapitola 3.

zobrazeny jako objem peněžních prostředků. Nepeněžní vklady musí být oceněny znalcem. Mezi aktiva jsou také zohledněny pohledávky z upsaného základního kapitálu. V pasivech je obvykle zobrazen základní kapitál, ážio a závazky vůči společníkům.

**Počáteční rozvahu** sestavujeme k prvnímu dni účetního období.

**Řádnou rozvahu** sestavujeme k poslednímu dni účetního období, předchází ji inventarizace a uzavření účetních knih.

**Mimořádnou rozvahu** sestavujeme v mimořádných případech ke stanovému dni (např. ke dni předcházejícímu dni vstupu do likvidace, ke dni zrušení bez likvidace, atd.).

**Mezitímní rozvaha** se sestavuje v případech, které požaduje právní předpis (např. ke dni předcházejícímu dni, kdy nastanou účinky povolení reorganizace).

**Konečná rozvaha** se požaduje při přeměně právnických osob ke dni předcházejícímu rozhodný den přeměny od zanikající právnické osoby nebo právnické osoby rozdělované odštěpením. (Březinová, 2020, s. 61-62)

### <span id="page-17-0"></span>*2.3 Kritéria třídění rozvahových položek*

Obsah jednotlivých položek rozvahy a jejich vymezení lze nalézt ve vyhlášce č. 500/2002 Sb.

#### **2.3.1 Aktiva**

#### **A. Pohledávky za upsaný základní kapitál**

*"Tato položka vypovídá o tom, jak velká částka upsaného základního kapitálu ještě není splacena, a je tedy závazkem vlastníků vůči společnosti"* (Sládková & Strouhal, 2016, s. 51)

#### **B. Dlouhodobý majetek**

B.1 Dlouhodobý nehmotný majetek

Tento majetek není fyzické povahy a souvisí s určitými právy účetní jednotky na ekonomický prospěch. (Šteker & Otrusinová, 2021, s. 44) Patří sem majetek s dobou použitelnosti delší než jeden rok a od výše ocenění, které si účetní jednotka stanoví sama, výjimkou je goodwill. To platí i pro technické zhodnocení. Do této skupiny patří majetek, který je uvedený do stavu způsobilého k užívání. Nepatří sem znalecké

posudky, průzkumy trhu, plány rozvoje atd. (Sládková & Strouhal, 2016, s. 43) Patří sem nehmotné výsledky vývoje, software, ostatní ocenitelná práva, goodwill, povolenky na emise, preferenční limity, technické zhodnocení DNM, nedokončený DNM, zálohy a závdavky poskytnuté na DNM. (Líbal, 2018, s. 38-39)

#### B.2 Dlouhodobý hmotný majetek

Jedná se o majetek fyzické povahy a přináší dlouhodobý užitek účetní jednotce. (Šteker & Otrusinová, 2021, s. 46) Patří sem věci, které jsou v částce, kterou určila účetní jednotka a mají také dobu použitelnosti určenou účetní jednotku, musí být uvedené ve stavu způsobilého k používání. Bez ohledu na cenu sem patří pozemky, stavby, byty, nebytové prostory, předměty z drahých kovů atd. (Sládková & Strouhal, 2018, s. 46). Dále ještě hmotné movité věci a jejich soubory, dospělá zvířata a jejich skupiny, technické zhodnocení DHM, nedokončený DHM, zálohy a závdavky poskytnuté na DHM. (Líbal, 2018, s. 40-41)

#### B.3. Dlouhodobý finanční majetek

Obsahuje hlavně cenné papíry a podíly, u kterých je předpoklad držení účetní jednotkou déle než jeden rok, a také zápůjčky a úvěry s dobou platnosti delší než jeden rok (Sládková & Strouhal, 2016, s. 48) Dále jiný finanční majetek (drahé kovy a kameny, které nepatří do DHM nebo zásob), poskytnuté zálohy a závdavky na DFM (Líbal, 2018, s. 42-43)

#### **C Oběžná aktiva**

Jedná se o velmi likvidní majetek. Často mění svou podobu vlivem hospodářské činnosti. Členíme je na zásoby, pohledávky, krátkodobý finanční majetek a na peněžní prostředky. (Líbal, 2018, s. 44)

#### C.I. Zásoby

Jedná se o nejméně likvidní aktivum. Zahrnuje se sem materiál, nedokončená výroba, polotovary vlastní výroby, výrobky, mladá zvířata a jejich skupiny, zboží a poskytnuté zálohy a závdavky na zásoby. Do materiálu zařazujeme suroviny, pomocné látky, provozovací látky, náhradní díly, obaly a obalové materiály, hmotné movité věci,

pokusná zvířata a hmotné movité věci s dobou použitelnosti jeden rok a kratší. (Líbal, 2018, s. 44)

#### C.II. Pohledávky

Jsou zde obsaženy pohledávky krátkodobé a dlouhodobé, jejich vykázání určuje, jestli se jedná o pohledávky do jednoho roku nebo delší než jeden rok (Sládková & Strouhal, 2016, s. 50) Jedná se o pohledávky z obchodních vztahů, za ovládanou nebo ovládající osobou, za podstatným vlivem, za společníky, poskytnuté zálohy a závdavky, dohadné účty aktivní, daňové a jiné pohledávky. (Líbal, 2018, s. 45)

#### C.III. Krátkodobý finanční majetek

Obsahuje cenné papíry k obchodování s cílem dosáhnout zisku z cenových rozdílů do 12 měsíců, dluhové cenné papíry do jednoho roku a ostatní krátkodobé cenné papíry. (Sládková & Strouhal, 2016, s. 51)

#### C.IV. Peněžní prostředky

Zahrnují v sobě peněžní prostředky v pokladně (pokladní hotovost v českých korunách, valuty, ceniny) a peněžní prostředky na účtech (běžný účet, kontokorentní účet, termínovaný účet, devizový účet). (Líbal, 2018, s. 46-47)

#### **D. Časové rozlišení aktiv**

Časové rozlišení aktiv lze použít, když je znám účel, období a částka. (Sládková, 2009, s. 62). Patří sem náklady příštích období, komplexní náklady příštích období a příjmy příštích období. (Sládková & Strouhal, 2016, s. 52)

#### **2.3.2 Pasiva**

#### **A. Vlastní kapitál**

#### A.I. Základní kapitál

Vykazuje se zde zapsaný základní kapitál, zapsané a nezapsané kmenové jmění u státních závodů, u osob fyzických zase rozdíl mezi majetkem určeným k podnikání a závazky, které plynou z podnikání, zohledňuje i přeceňování na reálnou hodnotu.

(Sládková & Strouhal, 2016, s. 52) Podle zákona o obchodních korporacích je základní kapitál definován jako souhrn všech vkladů, vkladem je peněžní vyjádření hodnoty předmětu vkladu. Základní kapitál se zapisuje do obchodního rejstříku. (Březinová, 2020, s. 95) Dále pak ještě vlastní podíly a změny základního kapitálu. (Sládková & Strouhal, 2016, s. 52)

A.II. Ážio a kapitálové fondy

Patří sem ážio, ostatní kapitálové fondy a oceňovací rozdíly z přecenění majetků a závazků. (Líbal, 2018, s. 49)

A.III. Fondy ze zisku

Patří sem fondy tvořené podle zákona o obchodních korporacích, stanov, zakladatelské a společenské smlouvy a podle zákona o státním podniku. (Sládková & Strouhal, 2016, s. 53)

A.IV. Výsledek hospodaření minulých let

Zahrnuje v sobě položku nerozdělený zisk nebo neuhrazenou ztrátu minulých let a jiný výsledek hospodaření minulých let. (Líbal, 2018, s. 50)

A.V. Výsledek hospodaření běžného účetního období Výsledek hospodaření je rozdíl mezi výnosy a náklady. zisk – výnosy> náklady ztráta – výnosy <náklady Představuje disponibilní zisk, tedy účetní výsledek hospodaření po odečtení daně z příjmů. (Březinová, 2020, s. 102-103)

A.VI. Rozhodnutí o zálohách na výplatu podílu na zisku

Pokud je rozhodnuto o výplatě zálohy v průběhu účetního období, tak se tato položka vykáže s minusovým znaménkem. Zálohy se vracejí, pokud se hospodaření nevyvíjí tak, jak účetní jednotka předpokládala. (Březinová, 2020, s. 103)

#### **B. Rezervy**

Slouží ke krytí budoucích výdajů nebo dluhů. Známe účel, ale nevíme, kdy a jakou částku k tomu použijeme. (Březinová, 2020, s. 103) Rozdělují se na rezervy na důchody a podobné závazky, rezervy na daň z příjmů, rezervy podle zvláštních právních předpisů a na ostatní rezervy. (Šteker & Otrusinová, 2021, s. 158-159)

#### **C. Závazky**

Patří sem krátkodobé a dlouhodobé závazky. Kritériem pro rozdělení je splatnost, pokud je splatnost do jednoho roku, jsou závazky krátkodobé, pokud nad jeden rok, závazky jsou dlouhodobé. (Sládková & Strouhal, 2016, s. 54) Patří sem závazky z vydaných dluhopisů, závazky k úvěrovým institucím, z obchodních vztahů, závazky k ovládané nebo ovládající osobě, závazky osoby pod podstatným vlivem, ke společníkům, k zaměstnancům, ze sociálního a zdravotního pojištění, daňové, přijaté zálohy a závdavky, dohadné účty pasivní a jiné. (Líbal, 2018, s. 52)

#### **D. Časové rozlišení pasivní**

Časové rozlišení slouží k zahrnutí nákladů a výnosů, pokud známe účel, období a příslušnou částku. (Březinová, 2020, s. 108-109) Patří sem výdaje příštích období a příjmy příštích období. (Šteker & Otrusinová, 2021, str. 206)

#### D.1. Výdaje příštích období

Jsou zde náklady, na které nebyl uskutečněn výdaj v běžném účetním období. (Sládková & Strouhal, 2016, s. 55)

#### D.2. Příjmy příštích období

Jsou zde příjmy, které patří do výnosů v příštích účetních období. (Sládková & Strouhal, 2016, s. 67)

#### <span id="page-21-0"></span>*2.4 Kritéria oceňování rozvahových položek*

Oceňováním přiřazujeme peněžní částky konkrétnímu druhu a množství majetku nebo závazků. (Šteker & Otrusinová, 2021, s. 31) Podle zákona o účetnictví rozlišujeme dva okamžiky, ke kterým oceňujeme položky – okamžik, ke kterému došlo k účetnímu případu a okamžik, ke kterému se sestavuje účetní závěrka. (Sládková & Strouhal, 2016, s. 31)

K okamžiku uskutečnění účetního případu oceňujeme položky rozvahy těmito způsoby:

#### **Pořizovací cena**

Je to cena, která se skládá z ceny vlastního pořízení majetku a z nákladů, které souvisejí s jeho pořízením. Musí existovat příčinná souvislost s pořizovaným majetkem a také musí být reálná možnost je přiřadit k majetku. Účetní jednotka vychází z prováděcí vyhlášky k zákonu o účetnictví, kdy pro jednotlivé druhy majetku stanoví výčet položek, které jako náklad vstupují do pořizovací ceny. (Březinová, 2020, s. 25)

#### **Vlastní náklady**

Oceňuje se tak majetek, který byl tvořený vlastní činností. Cena se skládá z přímých nákladů vynaložených na výrobu a také z přiřaditelných nepřímých nákladů. (Šteker & Otrusinová, 2021, s. 32)

#### **Jmenovitá hodnota**

Je to nominální hodnota na majetku uvedená, nebo je uvedená v souvisejícím dokumentu. (Březinová, 2020, s. 26) Touto metodou se oceňují peněžní prostředky, ceniny, pohledávky a závazky při jejich vzniku. (Sládková & Strouhal, 2016, s. 31)

#### **Symbolická hodnota 1Kč**

Používá se u kulturních památek, předmětů kulturní hodnoty, církevních staveb a dalších, pokud není známa jejich pořizovací cena. (Sládková & Strouhal, 2016, s. 31)

#### **Reprodukční pořizovací cena**

Používá se pro ocenění aktiv, které jsou získány bezúplatně, například darem. Používá se i pro aktiva, která byla získána darem. Jedná se o odhad částky, která by byla aktuálně určena pro pořízení takového aktiva jinak než bezúplatně. Jde o méně časté ocenění. (Prokůpková & Svoboda, 2014, s. 58)

#### **Oceňování k okamžiku sestavení účetní závěrky**

Všechny ceny, které jsme použili k ocenění při uskutečnění účetního případu, je nutné znovu posoudit, aby nebyly proti realitě podhodnoceny nebo nadhodnoceny. Držíme se zásady opatrnosti – měli bychom raději počítat s horší variantou. (Březinová, 2020, s. 27)

#### **Opravné položky**

Utvářejí se pouze k přechodnému snížení ceny majetku k rozvahovému dni. V rozvaze se vykazují nepřímo prostřednictvím účtu opravných položek ve sloupci Korekce. (Sládková & Strouhal, 2016, s. 37-38)

#### **Odpisy**

Jedná se o trvalé snižování hodnoty majetku. Toto trvalé snížení se provádí pomocí odpisů. (Březinová, 2020, s. 27-28)

#### **Reální hodnota**

*"Reálnou hodnotou se rozumí částka, za kterou jsou dvě strany ochotny dobrovolně a na základě kompletních informací směnit určitě aktivum, přičemž obě strany jsou vzájemně nezávislé."* Ocenění, které je nejbližší reálné hodnotě, je tržní hodnota. Je také možné použít znalecký posudek. (Prokůpková & Svoboda, 2014, s. 58) Oceňují se tak deriváty, pohledávky, které účetní jednotka nabyla a určila k obchodování aj. (Sládková & Strouhal, 2016, s. 34)

#### **Ocenění ekvivalencí**

Neboli protihodnota, odpovídá míře podílu účetní jednotky na vlastním kapitálu společnosti, ve které má majetkovou účast. (Šteker & Otrusinová, 2021, s. 32) Účetní jednotky tento způsob nemusí použít, pokud jej ale použijí, musí ho použít u všech podílů. (Sládková & Strouhal, 2016, s. 37)

#### **Kurzové rozdíly**

Pohledávky, závazky, podíly na obchodních korporacích, deriváty, cenné papíry, opravné položky a další, pokud jsou vyjádřeny v cizí měně, se musí k rozvahovému dni přepočíst kurzem a účtují se na vrub účtu finančních nákladů nebo ve prospěch účtu finančních výnosů. (Sládková & Strouhal, 2016, s. 32)

### <span id="page-23-0"></span>*2.5 Výkaz zisků a ztrát – charakteristika, struktura*

#### **2.5.1 Charakteristika**

Tento výkaz se vztahuje k jedné určité rozvahové položce – výsledku hospodaření běžného roku. Vztahuje se k jednomu časovému intervalu, sestavuje se za účetní období, obvykle kalendářní rok. (Prokůpková & Svoboda, 2014, s. 49) Podává ucelený pohled o tvorbě výsledku hospodaření bez ohledu na to, zda vznikají peněžní příjmy nebo peněžní výdaje. (Šteker & Otrusinová, 2021, s. 247)

Výsledovku sestavujeme podle nejrůznějších hledisek:

- podle časového hlediska sestavujeme za různě dlouhé období kvůli vyhodnocování vedením. Nejčastěji je takovým obdobím měsíc
- podle organizačních složek sestavujeme výkaz zisků a ztrát podle organizační struktury dané účetní jednotky, aby mohl managment podniku lépe řídit podnik
- podle dílčích úseků činnosti můžeme sestavit výkaz zisků a ztrát za jednotlivé zakázky, zákazníky, výrobky a další a umožňuje nám tak vyhodnocování jednotlivých aktivit účetní jednotky (Líbal, 2018, s. 65)

### **2.5.2 Struktura**

Ve výkazu zisku a ztrát rozlišujeme pojmy výnosy a náklady:

- výnos definujeme jako zvýšení ekonomického prospěchu, to se projeví zvýšením aktiv nebo snížením závazků
- náklad zase způsobí snížení ekonomického prospěchu, které se projeví zvýšením závazků nebo snížením aktiv (Strouhal, 2011, s. 117)

Výkaz sestavujeme v horizontální nebo vertikální formě:

- V horizontální formě sepíšeme na levé straně náklady a na pravé straně výnosy. Obě strany se musí rovnat, proto na jedné straně bude zapsána položka ztráta nebo zisk, která zaručí, že se obě strany budou rovnat. Tato forma se používá pouze pro vnitřní potřebu účetní jednotky.
- Druhou variantou je vertikální neboli sloupcová forma výkazu zisku a ztrát, je to závazná forma tohoto výkazu a je součástí účetní závěrky. (Líbal, 2018, s. 62-63)

Výkaz můžeme také sestavit buď v druhovém nebo účelovém členění. Je to na účetní jednotce, jaký druh si vybere.

> • Druhové členění vypovídá o tom, jaké druhy nákladů byly spotřebovány a využity v daném účetním období. (Vašek, 2012, s. 28) Vymezení jednotlivých položek je v 2. příloze vyhlášky č. 500/2002 Sb.

> • Účelové členění nám zobrazuje, za jakým účelem byly jednotlivé náklady vynaloženy. Pokud si účetní jednotka vybere tuto metodu, musí uvést informace o hlavních druzích nákladů. (Vašek, 2012, s. 28) Vymezení jednotlivých položek se nachází ve 3. příloze vyhlášky č. 500/2002 Sb.

V tomto výkazu se uvádějí položky za běžné a minulé účetní období. Položka "Výsledek hospodaření za účetní období" se musí rovnat položce stejně jmenované v rozvaze, v řádku A.V. v pasivech. Výpočtové položky se označují hvězdičkou "\*". Vznikly jako rozdíl nebo součet výnosových a nákladových položek. Například provozní výsledek hospodaření je rozdíl mezi provozními výnosy a provozními náklady, finanční výsledek hospodaření je rozdíl mezi finančními výnosy a finančními náklady atd. (Šteker & Otrusinová, 2021, s. 248)

#### <span id="page-25-0"></span>*2.6 Věcná a časová shoda nákladů a výnosů ve výsledovce*

Zásady zachycování nákladů a výnosů:

- náklady a výnosy se účtují do období, s nímž věcně a časově souvisí
- náklady a výdaje týkající se budoucích období je nutno časově rozlišit ve
- formě nákladů příštích období účet 381 nebo výdajů příštích období účet 383
- výnosy a příjmy týkající se budoucích období je nutno časově rozlišit ve formě výnosů příštích období – účet 384 nebo příjmů příštích období – účet 385
- náhrady vynaložených nákladů minulých účetních období se účtují do výnosů běžného roku. (Český účetní standard pro podnikatele č. 019)

Časové rozlišení nákladů a výnosů účtujeme na účtech 381 až 385, na kterých se časově rozlišují náklady a výnosy v souvislosti s konkrétním titulem, u kterého je znám:

- účel vynaložené částky
- částka
- období, ke kterému se částka vztahuje (Šteker, 2021, str. 199), (Chalupa a kol., 2018, s.315)

Uvedené tři podmínky musí být splněny současně. Časově nelze rozlišovat pokuty, penále, manka a škody. Časové rozlišení není nutno používat v případech, jde-li o:

- nevýznamné částky s tím, že jsou ponechány v nákladech nebo výnosech bez časového rozlišení, není tedy dotčen účel časového rozlišení
- pravidelně se opakující výdaje, popř. příjmy. (Český účetní standard pro podnikatele č. 019)

#### **Účet 381 - Náklady příštích období**

Jedná se o výdaj, který se provedl v účetním období dřív, než kam časově nebo věcně patří do náklad. Jedná se například o nájemné placené nájemcem předem. (Líbal, 2018, str. 211)

#### **Účet 382 – komplexní náklady příštích období**

Jestli na stejný účel, který bude mít v budoucnosti bude mít ekonomický dopad, vynaložíme různé náklady, pak je zachytíme v komplexních nákladech příštího období. Jedná se například o náklady na přípravu a záběh výroby a jiné. (Šteker & Otrusinová, 2021, s. 202)

#### **Účet 383 - Výdaje příštích období**

Výdaj byl proveden v následujícím účetním období, než spadá časově nebo věcně. Použije se například na nájemné inkasované předem pronajímatelem. (Líbal, 2018 s. 212)

#### **Účet 384 - Výnosy příštích období**

Patří sem částky, které byly přijaty v běžném účetním období, ale výkony budou

poskytnuty až v následujícím účetním období. Patří sem například nájemné přijaté předem u pronajímatele. (Šteker & Otrusinová, 2021, s. 208)

#### **Účet 385 - Příjmy příštích období**

Použije se, pokud se výnos vztahuje věcně nebo časově k minulému účetnímu období, než bude částka přijata v běžném účetním období. Jedná se například o výnosové provize nebo nevyúčtované úroky z termínovaného účtu. (Líbal, 2018, s. 2012)

# *2.7 Výsledek hospodaření v rozvaze a výsledovce*

Výsledek hospodaření v rozvaze je zjišťován z výkazu zisku a ztrát. Přepisujeme jej z rozvahy. Zisk je ve výkazu zapisován v pasivech v kladné hodnotě, pokud je ztráta, tak je zapisován se záporným znaménkem (Líbal, 2018, s. 50)

Výsledek hospodaření ve výsledovce označuje rozdíl mezi náklady a výnosy. Zahrnuje výnosy a náklady, které s daným účetním obdobím časově souvisí, je tím naplněn akruální princip. (Líbal, 2018, s. 68)

#### **Tabulka 3: Vzájemná provázanost účetních výkazů**

Rozvaha Výsledovka

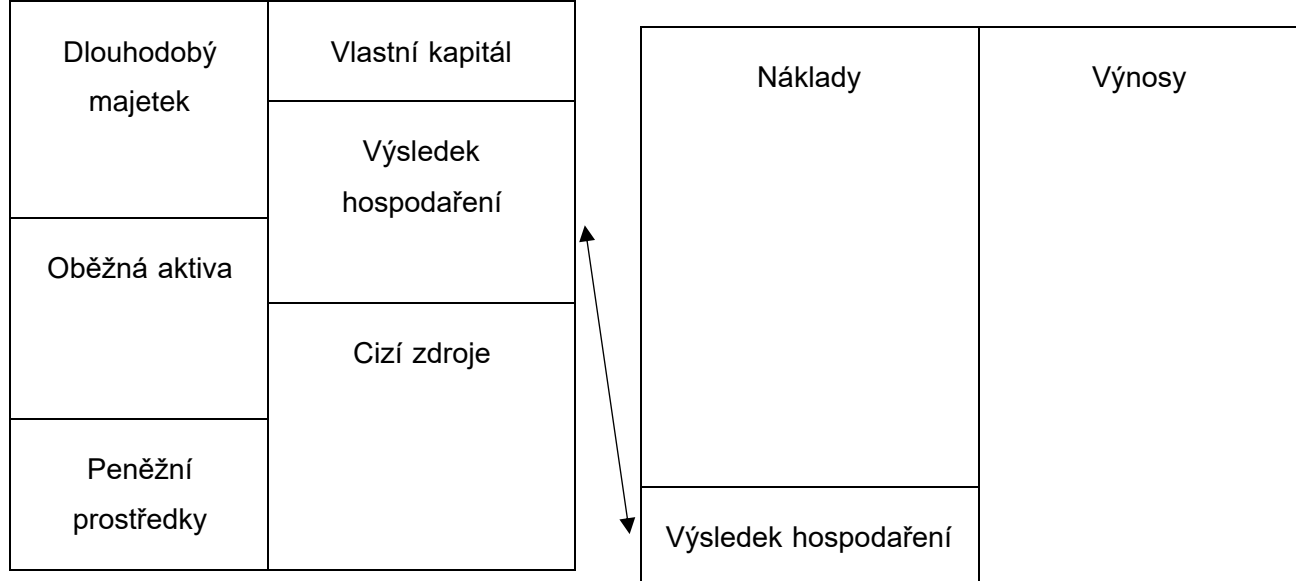

**Zdroj: Šteker & Otrusinová, 2021, s. 243**

# <span id="page-28-0"></span>*2.8 Výkaz o peněžních tocích (cash flow) – podstata výkazu a metody sestavení výkazu*

Výkaz dává informace o tocích peněz v průběhu účetního období. Peněžní toky jsou přírůstky a úbytky peněžních prostředků a peněžních ekvivalentů, tedy například peníze

v hotovosti, ceniny, peněžní prostředky na účtu a krátkodobý likvidní majetek. (Růčková, 2015, s. 34) Stav peněžních prostředků a peněžních ekvivalentů je zobrazen jako stavová veličina, tedy stav k předem vymezenému okamžiku. (Sládková & Strouhal, 2016, s. 63)

Cash flow je důležitý pro řízení likvidity z několika důvodů. Prvním důvodem je existence rozdílu v pohybu hmotných prostředků a jejich peněžního vyjádření. Dalším je časový nesoulad mezi hospodářskými operacemi (které vyvolávají náklady) a jejich finančního zachycení. Pro řízení likvidity je cash flow důležitý také jako rozdíl mezi výdaji a náklady a také mezi příjmy a výnosy (Sedláček, 2011, s. 43) Přehled o peněžních tocích upravuje zákon č. 563/1991 Sb., v § 18 odst. 1, vyhláška č. 500/2002 Sb. § 40 až § 43. Určuje uspořádání a obsahové vymezení položek tohoto výkazu. Další podrobnosti tohoto výkazu jsou uváděny v Českém účetním standardu č. 023 – Přehled o peněžních tocích. (Ryneš, 2009, str. 7)

Tento výkaz doplňuje informace, které nebyly obsaženy v rozvaze a ve výkazu zisku a ztrát. Je založený na peněžní bázi, nikoli na bázi akruální. Úkolem toho výkazu je informovat, z jakých zdrojů čerpala účetní jednotka finanční prostředky a jakým způsobem byly prostředky použity. (Strouhal, 2011, s. 131-132)

Výkaz o peněžních tocích je sledován ve třech činnostech:

• Provozní činnost – je zde zahrnuta základní výdělečná činnost účetní jednotky a také ostatní činnosti, které nelze přiřadit do zbývajících dvou.

• Investiční činnost – zahrnujeme prodej a pořízení dlouhodobého majetku, případně i činnosti, které souvisí s poskytnutím úvěrů, zápůjček a výpomocí, které nezařadíme do provozní činnosti.

• Finanční činnosti – patří sem činnosti, které mají vliv na změny ve velikosti a složení vlastního kapitálu a krátkodobých nebo dlouhodobých závazků. (Strouhal, 2011, s. 248)

Rozlišujeme dvě metody sestavení výkazu:

• Přímá metoda vychází z příjmů a výdajů peněz účetní jednotky uspořádaných například na základě výkazu zisku a ztrát. Rozdíl příjmů a výdajů je poté kladný nebo záporný peněžní tok. Nevýhodou této metody je velká pracnost.

• Nepřímá metoda sestává v úpravě výsledku hospodaření z běžné činnosti před zdaněním v provozní činnosti o:

o nepeněžní operace ovlivňující výsledek hospodaření, ale není zde peněžní výdaj

o změny stavu oběžných aktiv

o položky ovlivňující investiční a finanční činnost. (Líbal, 2018, s. 354-355)

# <span id="page-31-0"></span>**3 METODIKA PRÁCE**

Cílem této bakalářské práce je zpracovat část účetnictví ve vybrané účetní jednotce a zhodnotit, jakým způsobem s daty pracují vybrané tři účetní programy. Praktická část pojednává o postupech zadávání dat do účetních programů Money, Pohoda a Ekonom a porovnává je mezi sebou. V rámci komparace jsou porovnávány a hodnoceny různé aspekty těchto účetních programů, jako je intuitivnost uživatelského rozhraní, možnosti přizpůsobení, rychlost zpracování dat, přehlednost výstupů a další relevantní faktory. Cílem je identifikovat výhody a nevýhody každého programu a poskytnout doporučení pro jejich optimální využití v kontextu účetní jednotky.

# <span id="page-31-1"></span>*3.1 Technika přípravy literárního přehledu*

Literární přehled je sestaven z informací z odborné literatury, publikací, internetových zdrojů a příslušných zákonů, zabývající se účetní tématikou. Všechny použité zdroje jsou uvedeny v seznamu literatury.

## <span id="page-31-2"></span>*3.2 Technika sběru dat*

Pro zpracování praktické části bakalářské práce byly potřebné podklady a data vybraného podniku – hotel Artaban. Tyto podklady byly získány z obchodního rejstříku

## <span id="page-31-3"></span>*3.3 Metodický postup*

V úvodu praktické části bakalářské práce byl představen hotel Artaban. Představení podniku bylo vypracováno na základě veřejně dostupných informací na webových stránkách hotelu a z Veřejného rejstříku.

V praktické části jsou uvedena a analyzována data z roku 2021

Dále zpracuji vybranou část účetnictví v účetních programech Money S3, Pohoda a Ekonom i s grafickým postupem. Budu si všímat systematičností programů a toho, jak dobře na sebe navazují jednotlivé kroky. Cílem praktické části je analyzování rozdílů v metodách zpracování a zadávání dat do systému, také porovnávání přístupu a stylu, kterými jednotlivé programy pracují.

Pro porovnání softwarových produktů jsem si vybral bodovací metodu dle vybraných kritériích – cena, ovladatelnost/uživatelská přívětivost, tvorba výkazů a zálohování a bezpečnost dat. Účetní systémy budou dle jednotlivých hledisek hodnoceny body v rozmezí 0-10. Bodové hodnocení programů je založeno na základě splnění daného kritéria. Každý program obdrží body na základě míry splnění daného kritéria.

# <span id="page-32-0"></span>*3.4 Technika zpracování dat*

Všechny informace a výstupy jsou zpracovány do textu, obrázků a tabulek pomocí programů Microsoft Word a Microsoft Excel.

# <span id="page-33-0"></span>**4 PRAKTICKÁ ČÁST – ZPRACOVÁNÍ ČÁSTI ÚČETNICTVÍ VE VYBRANÉ FIRMĚ V ÚČETNÍCH PROGRAMECH**

V této kapitole se zaměříme na zpracování části účetnictví ve vybrané firmě pomocí tří účetních programů: Pohoda, Money S3 a Ekonom. U všech tří programů budeme sledovat proces zpracování účetnictví a sestavování účetních výkazů. Ve své bakalářské práci budu zpracovávat část účetnictví ve firmě Artaban Žirovnice. Nejprve krátce představím hotel Artaban, poté přiblížím základní informace o výše uvedených účetních programech. V další části se zaměřím na konkrétní zpracování části účetnictví v jednotlivých programech. Budu se zabývat detailní analýzou a porovnáním funkcí a možností, které tyto programy poskytují. Na závěr přispěji svým hodnocením. Své hodnocení budu opírat o praktické zkušenosti, funkčnost a přizpůsobivost programů ve vztahu k požadavkům a potřebám uživatelů.

### <span id="page-33-1"></span>**4.1 Hotel Artaban**

Hotel Artaban působí v Žirovnici již od roku 2007 v hotelovém a pohostinském sektoru. Nabízí ubytovací služby, restauraci a další přidružené služby pro své hosty např.: relaxační služby. Hotel se nachází v čisté přírodě Českomoravské vrchoviny. Společnost sídlí v obci Žirovnice, Dolany 42 a je vedena Krajským soudem v Českých Budějovicích. Společníci firmy a zároveň její jednatelé jsou Tomáš Knotek, Jakub Vodáček a Tadeáš Gojdič. Jednatel zastupuje společnost samostatně s výjimkou právních jednání, jejichž hodnota v jednotlivém případě převyšuje částku ve výši 100.000 Kč, kdy společnost zastupuji všichni jednatelé společně. Základní kapitál je ve výši 10 000 Kč.

# <span id="page-33-2"></span>**4.2 Vybrané účetní programy**

**4.2.1 účetní program Money S3** 

**Obrázek 1: Logo programu Money S3**

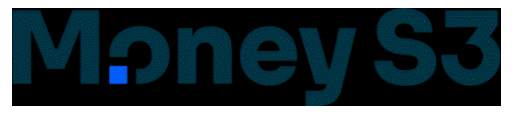

#### **Zdroj: www.money.cz**

Tento účetní program provozuje firma Seyfor. Je vhodný pro malé a střední firmy, ale také pro živnostníky. Patří mezi nejčastěji používané účetní programy v České republice. Je to komplexní účetní program – lze v něm zvládnout fakturaci, správu skladu, vedení účetnictví a daňové evidence. Money S3 lze propojit s pokladními systémy nebo s e-shopem. (https://money.cz/). Program je oblíbeným a rozšířeným účetním softwarem, který nabízí uživatelům efektivní nástroje pro tvorbu účetních výkazů.

#### <span id="page-34-0"></span>**4.2.2 účetní program Pohoda**

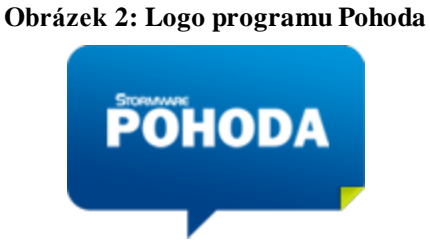

**Zdroj: www.stormware.cz** 

Tento účetní program vytvořila firma Stormware, která je na trhu již 30 let. Po celou dobu existence vytváří a inovuje účetní programy pro živnostníky, podnikatele, firmy i velké společnosti.

Pohoda je oblíbeným účetním softwarem v České republice, může se pyšnit oceněním Ekonomický a účetní systém roku 2004 pro malé podniky a drobné podnikatele.

Firma Stormware vytvořila tři ekonomické systémy. Pro živnostníky a malé podnikatele je určen ekonomický systém Pohoda, pro středně velké firmy je vhodný ekonomický systém Pohoda SQL a pro velké společnosti se doporučuje informační systém Pohoda E1. Tyto tři ekonomické systémy nabízejí rozličné varianty programů v kategoriích Daňová evidence, Účetnictví, Daňová evidence a účetnictví a Ostatní (skladové agendy a funkce, objednávky atd.). Nejpoužívanější je dle webových stránek základní řada systému Pohoda. Pohoda SQL a Pohoda E1 obsahuje nadstandartní funkce a možnosti.

Pro účely této bakalářské práce budu používat účetní systém Pohoda, konkrétně variantu Pohoda Start, která je ke staženi zdarma.

#### <span id="page-35-0"></span>**4.2.3 účetní program Ekonom**

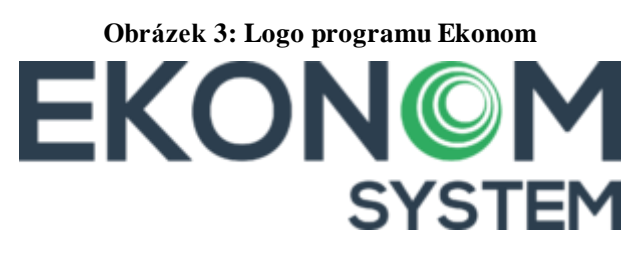

**Zdroj: www.ekonom-system.cz**

Program vytvořený firmou Elisoft s.r.o. Je vhodný pro řemeslníky, společníky, účetní firmy a jiné. Hlavní charakteristikou tohoto programu je plná kompatibilita s nejnovější legislativou EU v oblasti účetnictví. Program kombinuje účetnictví, daňovou evidenci, skladové hospodářství, mzdy a personalistiku v jednom, a to s možností volby podle jednotlivých agend. Další výhodou je neomezený počet účtovaných firem i účetních období a dostupnost sítové verze. Daňová přiznání jsou součástí účetnictví bez příplatku.

#### <span id="page-35-1"></span>*4.3 Sestavení účetních výkazů*

Hotel Artaban je mikro účetní jednotka a ta má povinnost sestavit rozvahu ve zkrácené podobě a výkaz zisku a ztrát v plném rozsahu, viz Tabulka 2, strana 9. V praktické části bakalářské práce budu tedy sestavovat pouze tyto dva výkazy.

#### *4.3.1 Sestavení účetních výkazů v programu Money S3*

<span id="page-35-2"></span>V prvním kroku je nezbytné provést uzavření účetního roku. Tento postup vyžaduje provedení několika kroků v rámci uživatelského rozhraní programu. V menu klikneme na kolonku *"Účetnictví"*, v dlouhém menu je nutné vyhledat položku označenou jako *"Závěrkové operace"*. Po kliknutí na položku *"Závěrkové operace"* se zobrazí další možnosti a mezi nimi vybereme volbu *"Uzavření roku"*. Tímto krokem se provede uzavření účetního období a připraví se prostředí pro účetní závěrku.
<span id="page-36-0"></span>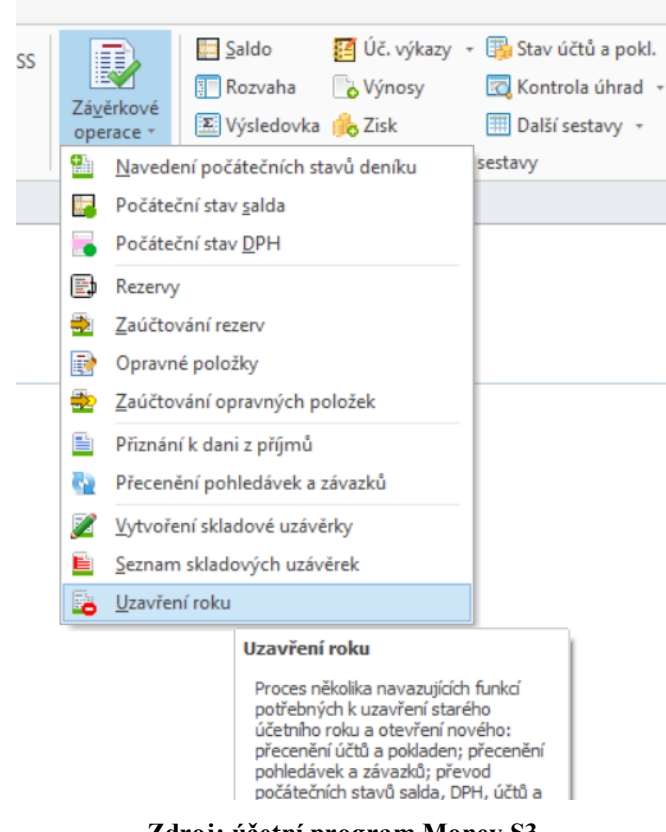

**Obrázek 4: program Money S3 – uzavření roku**

**Zdroj: účetní program Money S3**

V dalším kroku je možné vybrat "Přecenění", pokud máme peníze v pokladně, na bankovním účtu nebo pohledávky a závazky v cizí měně. *"Převod"* použijeme, pokud chceme převést zůstatky u DPH, na bankovních účtech a na pokladnách. Na kolonku *"Provést závěrku"* klikneme, pokud chceme určit hospodářský výsledek a vložit ho

<span id="page-37-0"></span>jako řádek do účetního deníku. Možnost "Navést stavy" vybereme, pokud chceme všechny ostatní účty převést do nového účetního období.

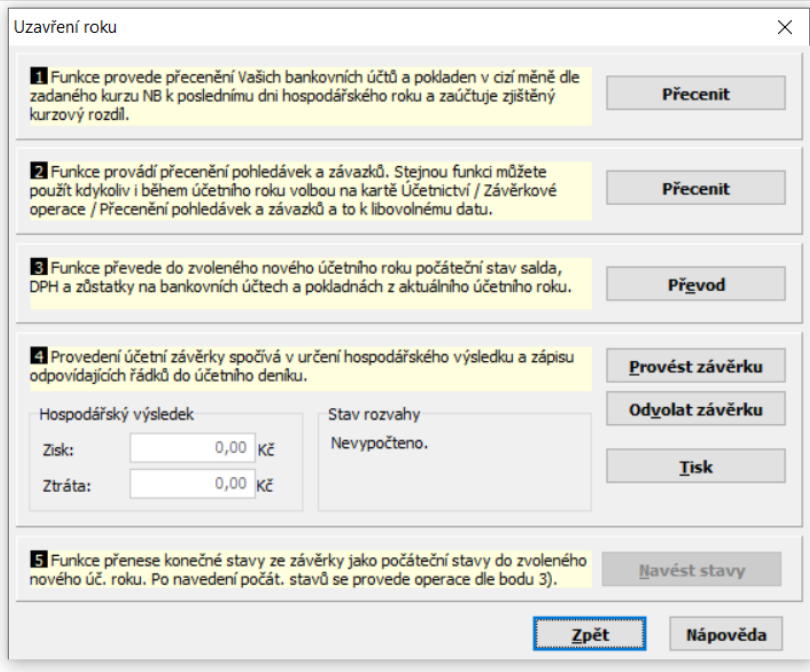

**Obrázek 5: program Money S3 – uzavření roku**

**Zdroj: účetní program Money S3**

<span id="page-37-1"></span>Po potvrzení nám program vypočítá hospodářský výsledek.

**Obrázek 6: program Money S3 – uzavření roku – provedení závěrky**

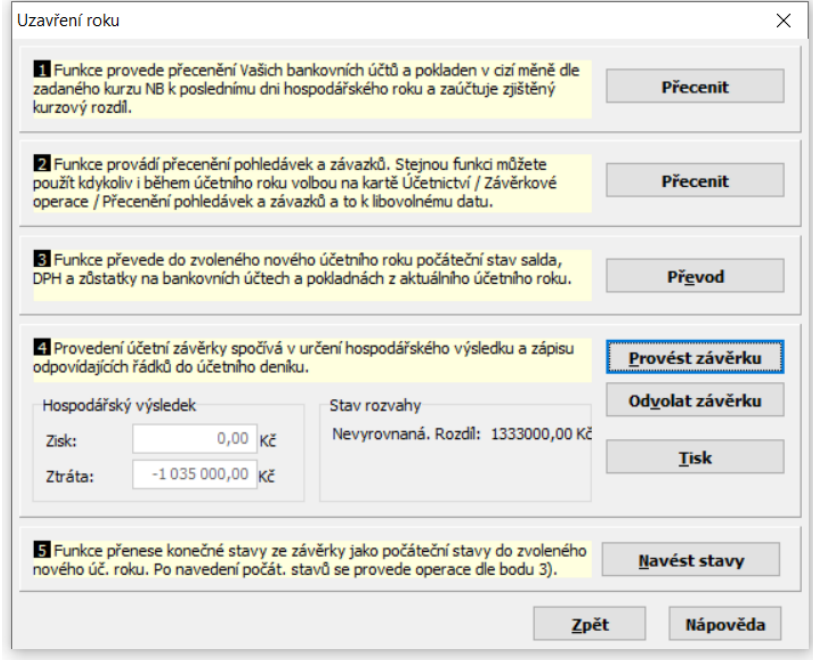

**Zdroj: účetní program Money S3**

Následně se vrátíme do sekce "Účetnictví" a v sekci "Přehledy a tiskové sestavy" vybereme buď rozvahu a výsledovku samostatně, nebo přejdeme přímo do sekce *"Účetní výkazy"*, kde lze vybrat oba účetní výkazy současně.

<span id="page-38-0"></span>**D** Úč. výkazy → B Stav účtů a pokl. Saldo  $\overline{P}$ Přiznání k DPH MOSS 這 Kontrola úhrad + Rozvaha o Výnosy Závěrkové Účetní Seznam **IE** Souhrnné hlášení X Výsledovka No Zisk Další sestavy \*  $PH$ podání operace \* seznamy **DPH** Závěrky Přehledy a tiskové sestavy Nastavení

**Obrázek 7: program Money S3 – menu – účetní výkazy**

**Zdroj: účetní program Money S3**

<span id="page-38-1"></span>Zde vyberu, jaké výkazy chci vytvořit a v jakém rozsahu je budu potřebovat. V našem případě jde o Výkaz zisku a ztráty v plném rozsahu a Rozvaha ve zkráceném rozsahu.

### **Obrázek 8: program Money S3 – průvodce tiskem účetních výkazů**

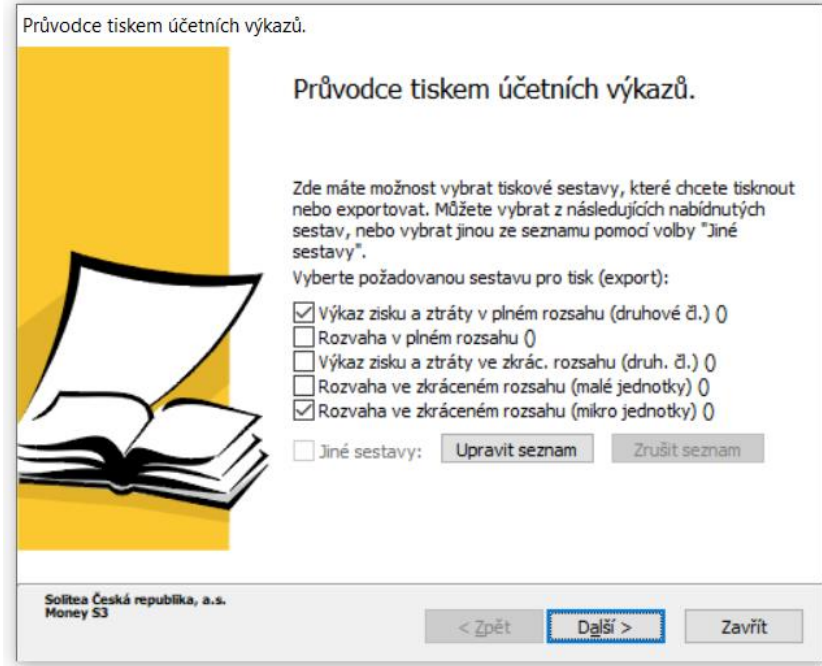

**Zdroj: účetní program Money S3**

<span id="page-40-0"></span>Dále zvolím, v jakém období chci sestavit výkazy a vyberu si, jestli chci zařadit i období minulá.

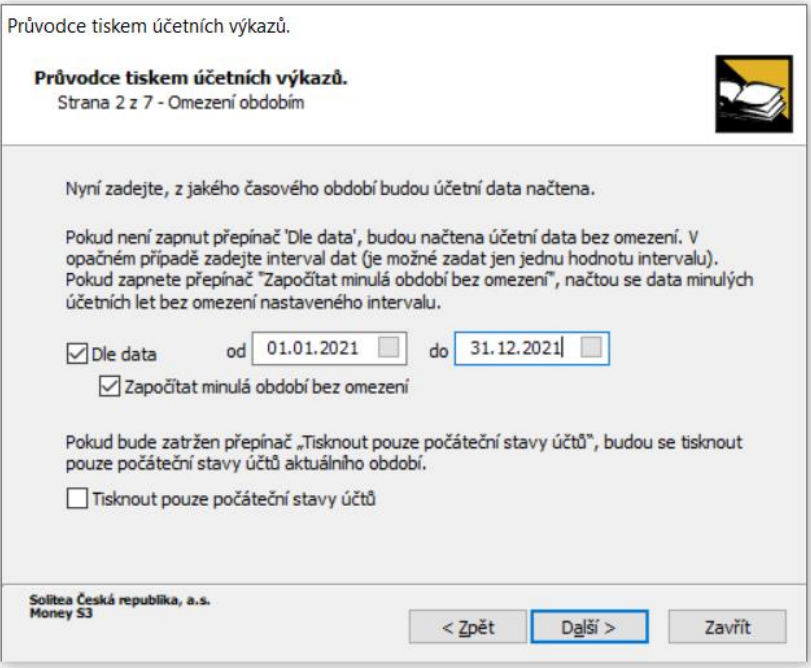

**Obrázek 9: program Money S3 – průvodce tiskem – omezení obdobím**

**Zdroj: účetní program Money S3**

Zde označím, zda chci dělat podrobnější výkazy pro jednotlivá střediska, zakázky či činnosti.

<span id="page-41-0"></span>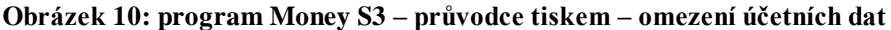

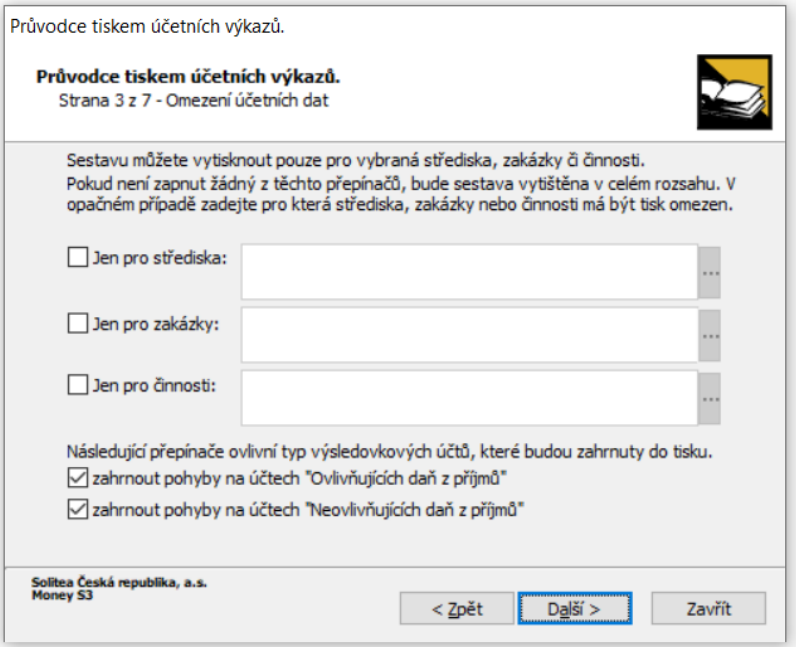

**Zdroj: účetní program Money S3**

Poté specifikuji, zda přejdu k využití údajů obsažených v účetní uzávěrce.

**Obrázek 11: program Money S3 – průvodce tiskem – omezení účetních dat 2**

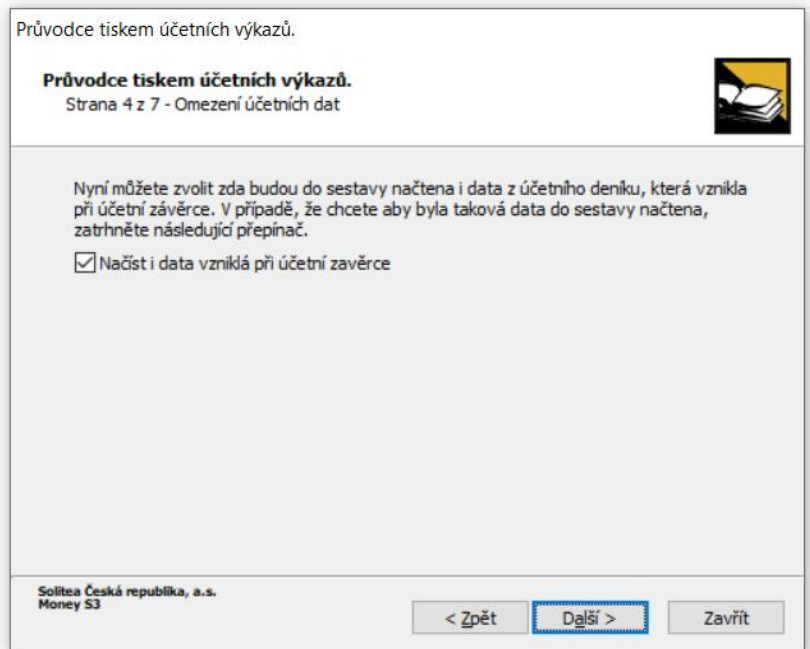

**Zdroj: účetní program Money S3**

Zde mohu vypsat údaje k účetním výkazům, které se objeví na tiskopise.

<span id="page-42-0"></span>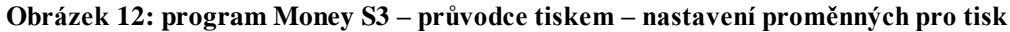

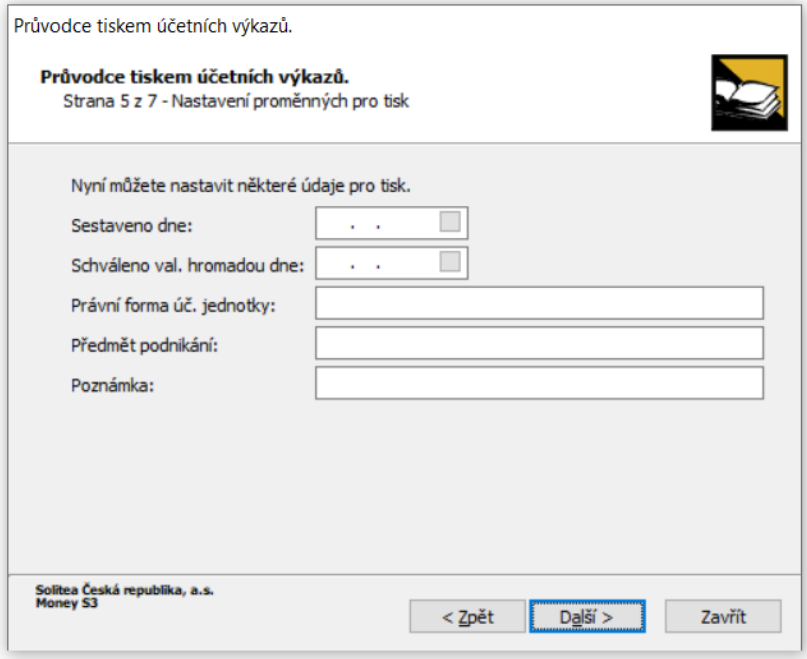

**Zdroj: účetní program Money S3**

<span id="page-43-0"></span>Následně označím, že preferuji matematické zaokrouhlení dat na tisíce a nežádám žádné úpravy dat.

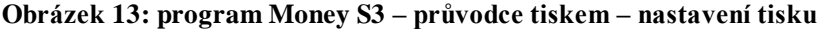

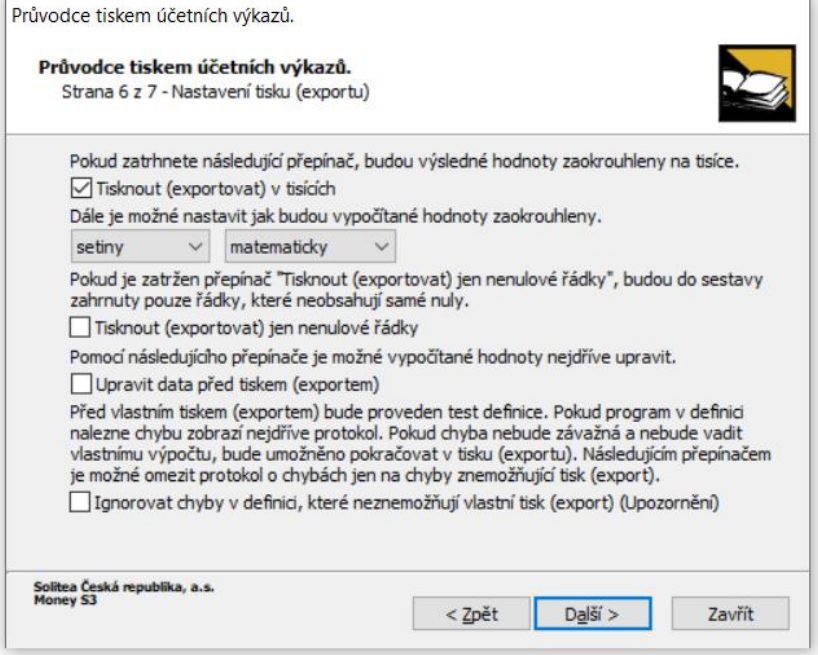

**Zdroj: účetní program Money S3**

Zde vidím vybrané účetní výkazy a vybranou sestavu vytisknu tlačítkem "Dokončit".

<span id="page-43-1"></span>**Obrázek 14: program Money S3 – průvodce tisku – volba formulářů účetních výkazů**

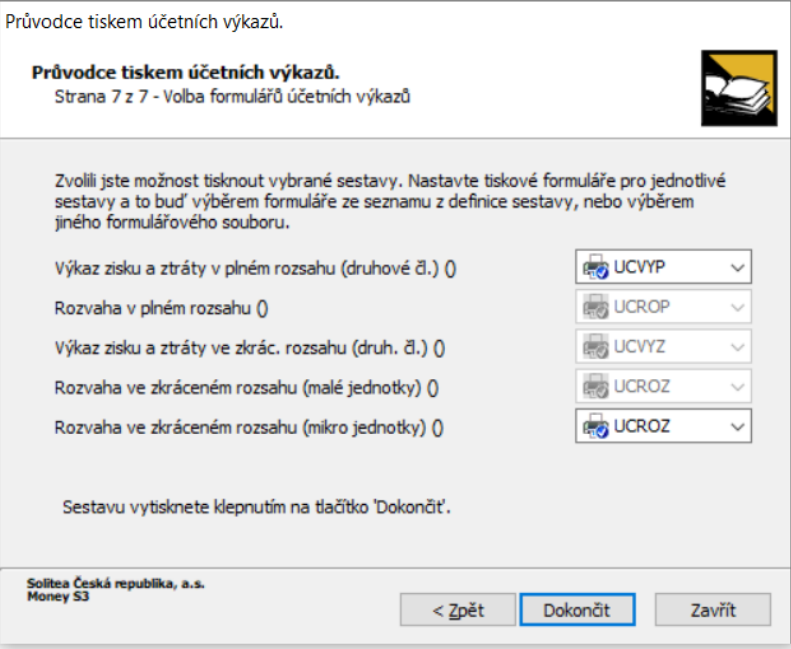

**Zdroj: účetní program Money S3**

V poslední fázi mám možnost vybrat, zda si přeji soubor přímo vytisknout či do něj ještě nahlédnout. Tímto jsou výkazy v programu Money S3 vytvořeny. Hotové výkazy jsou k nahlédnutí v příloze bakalářské práce.

<span id="page-44-0"></span>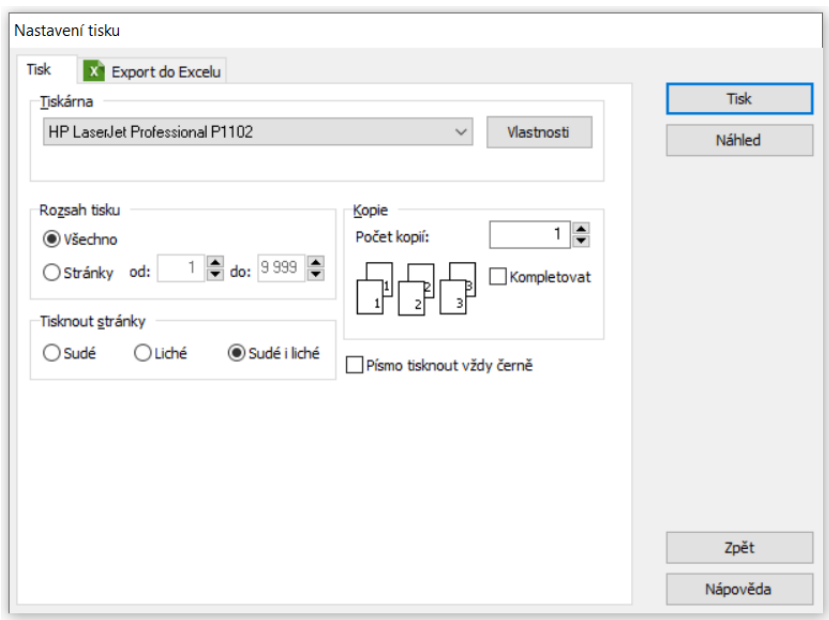

**Obrázek 15: program Money S3 – nastavení tisku**

**Zdroj: účetní program Money S3**

### **4.3.2 Sestavení účetních výkazů v programu Pohoda**

Prvním krokem vytvoření účetních výkazů je provedení účetní uzávěrky. V horním menu programu Pohoda vybereme kolonku "Účetnictví", rozvine se nám další nabídka, kde zvolíme možnost "Uzávěrka" a poté "Účetní uzávěrka".

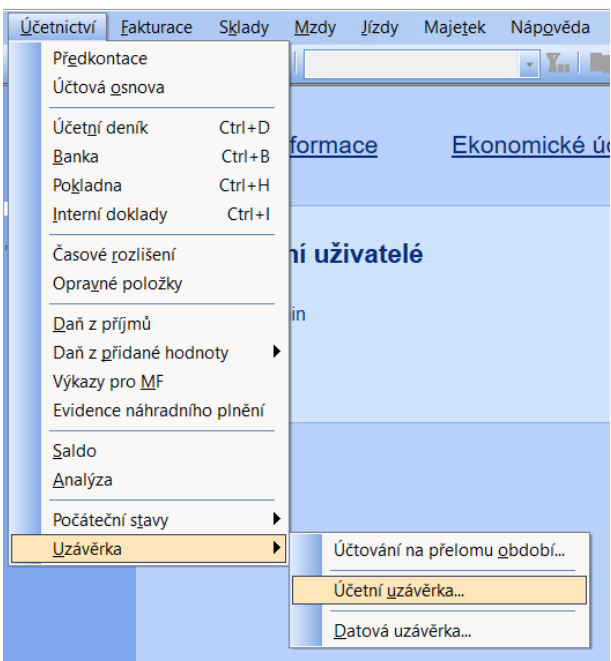

<span id="page-45-0"></span>**Obrázek 16: program Pohoda – menu – účetní uzávěrka**

**Zdroj: účetní program Pohoda**

<span id="page-45-1"></span>Následně se objeví tabulka, kterou potvrdíme tlačítkem "OK" a rok se uzavře.

**Obrázek 4: program Pohoda – účetní uzávěrka**

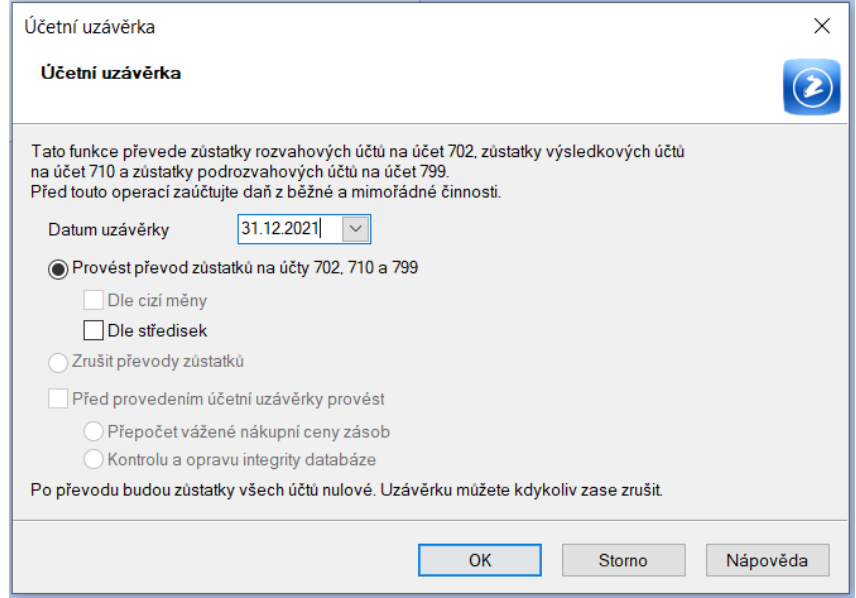

**Zdroj: účetní program Pohoda**

Dalším krokem je provedení datové závěrky. Na horním panelu vybereme možnost *"Účetnictví"*, poté přejdeme k položce *"Uzávěrka"* a nakonec klikneme na možnost *"Datová uzávěrka".*

<span id="page-46-0"></span>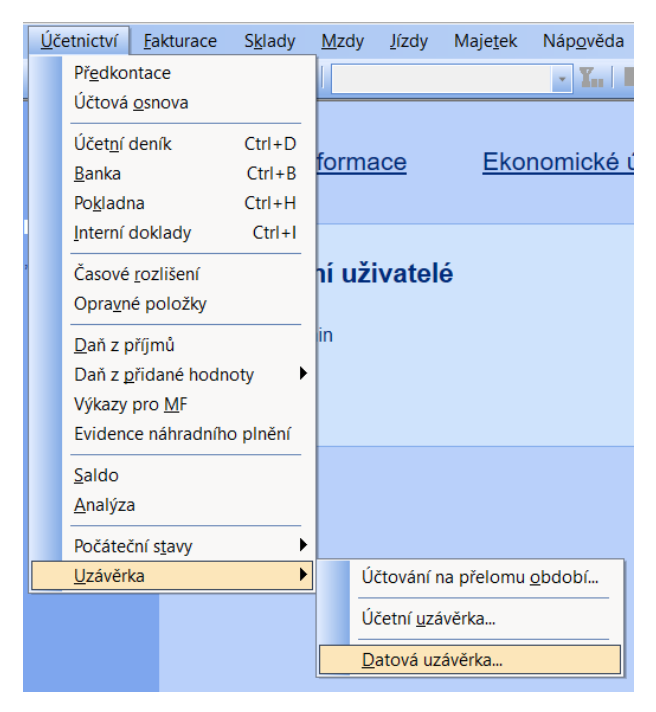

**Obrázek 18: program Pohoda – menu – datová uzávěrka**

**Zdroj: účetní program Pohoda**

Dále se objeví tabulka k ukončení daňového roku. Tabulku musíme odsouhlasit tlačítkem "Ukončení datového roku". Je nutné potvrdit dvakrát.

<span id="page-47-0"></span>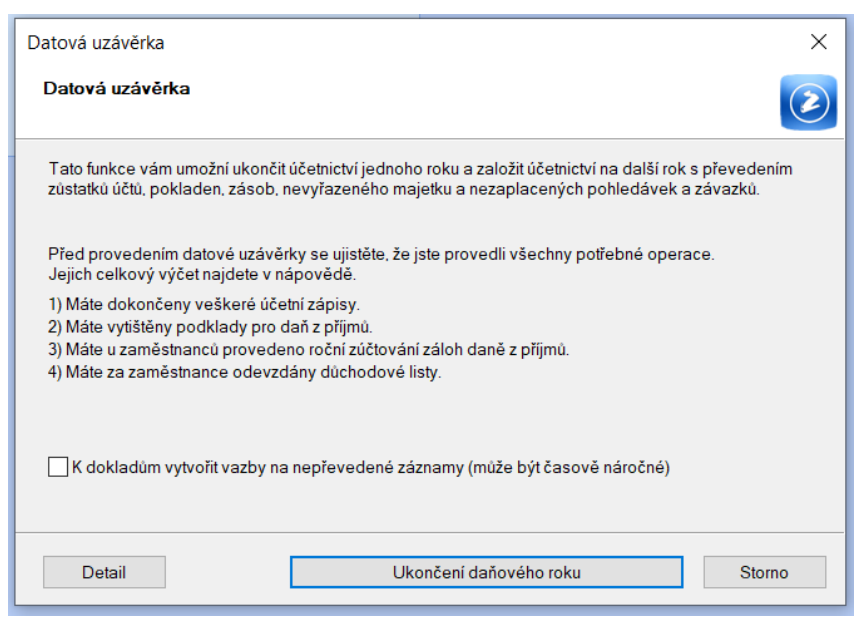

**Obrázek 5: program Pohoda – ukončení daňového roku**

**Zdroj: účetní program Pohoda**

Po provedení datové uzávěrky se zobrazí následující tabulka. Vybereme buď "Otevřít účetnictví nového roku" nebo "Storno" (, dostaneme se mimo účetní jednotku a je nutné si jí znovu vybrat přes "Soubor"→ "Účetní jednotky" a vybrat správnou účetní

jednotku a rok.) Lze také kliknout na "Záznam o převodu", kde se můžeme podívat na převedená data.

<span id="page-48-0"></span>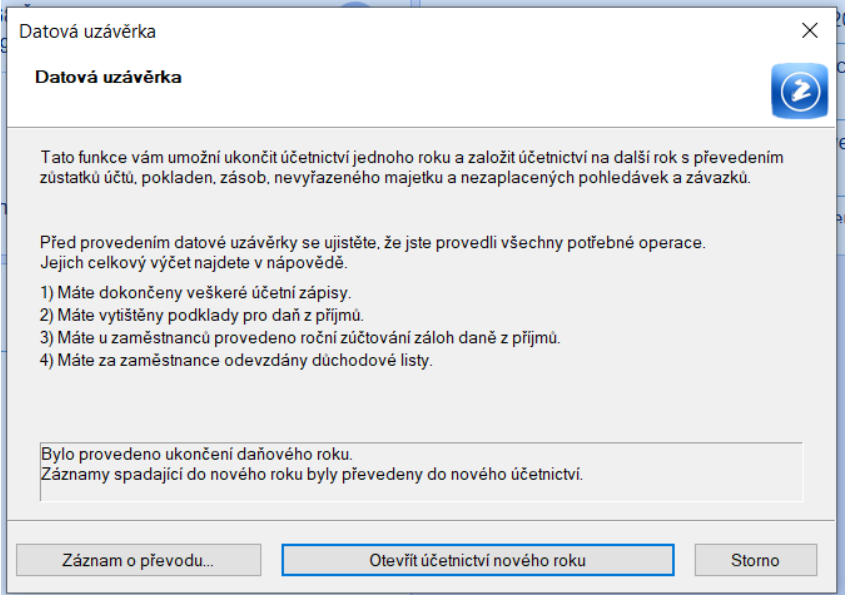

**Obrázek 20: program Pohoda – otevřít účetnictví nového roku**

**Zdroj: účetní program Pohoda**

<span id="page-49-0"></span>Nyní již můžeme účetní výkazy vytisknout. Stačí kliknout na "Soubor" a "Tiskové *sestavy"*.

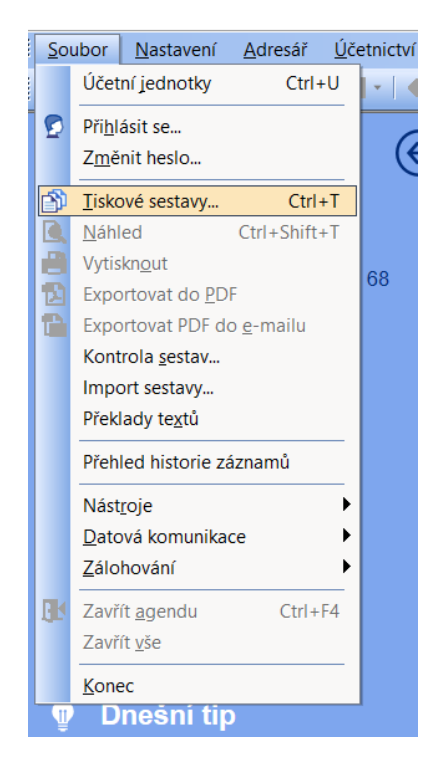

**Obrázek 21: program Pohoda – menu – tiskové sestavy**

**Zdroj: účetní program Pohoda**

Na závěr je možné vybrat, jaký účetní výkaz potřebujeme vytisknout, určit datum sestavení a referenční den. K dispozici je možnost volby mezi Náhledem, přímým vytisknutím nebo exportem do souboru PDF. Lze vybrat pouze jeden účetní výkaz z nabízených možností. Tímto jsou výkazy v programu Pohoda vytvořeny. Hotové

<span id="page-50-0"></span>výkazy jsou k nahlédnutí v příloze bakalářské práce.

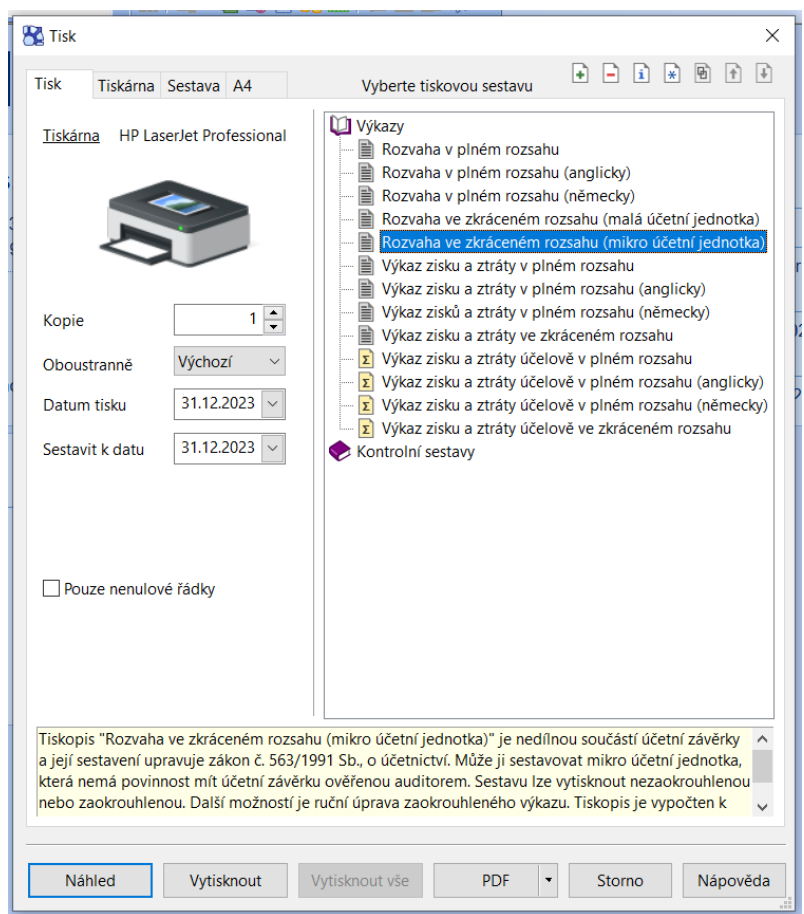

**Obrázek 22: program Pohoda – tisk účetních výkazů**

**Zdroj: účetní program Pohoda**

### *4.3.3 Sestavení účetních výkazů v programu Ekonom*

Pro zahájení dalšího účetního období je nutné provést roční převod. Před jeho provedením zkopírujeme účetní jednotku, protože provedením ročního převodu ztratíme všechny zaúčtované položky, zaplacené faktury atd.

Provedení ročního převodu je dosaženo následujícím postupem. Nejprve, v horním menu programu, vyhledáme sekci s názvem "Účetnictví". V rámci sekce "Účetnictví" nalezneme možnost *"Ostatní funkce"*. Klikneme na tuto volbu a dále vybereme kolonku *"Roční převod".*

<span id="page-51-0"></span>Účetnictví Fakturace Sklady Mzdy Ostatní Úpravy Nápověda inr Podvojné účetnictv Účetní deník **B**  $\overline{\mathbf{a}}$ C  $\omega$  $\epsilon_{\mathcal{P}}$ Daňová evidence Interní doklady  $\overline{\phantom{a}}$ Hledat Podpora e-mail Nápověda Fin www Pokladna Banka ní nabídka Výstupní sestavy Podvojné Ostatní funkce Parametry účetnictví Fakturace RT Definice předkontací Sklady Evidence majetku Rozvaha Mzdy Majetek plus Účtová osnova Ostatní Kniha jízd Počáteční stavy Oblibené Archiv nespárovaných dokladů Roční převod Peněžní Wsle-

**Obrázek 23: program Ekonom – menu – roční převod**

**Zdroj: účetní program Ekonom**

**DPH** 

majetku

<span id="page-51-1"></span>Objeví se tabulka s upozorněním, kde klikneme na možnost "Ano", potvrzení provedeme dvakrát.

toky

dovka

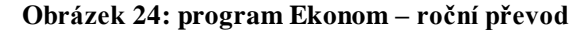

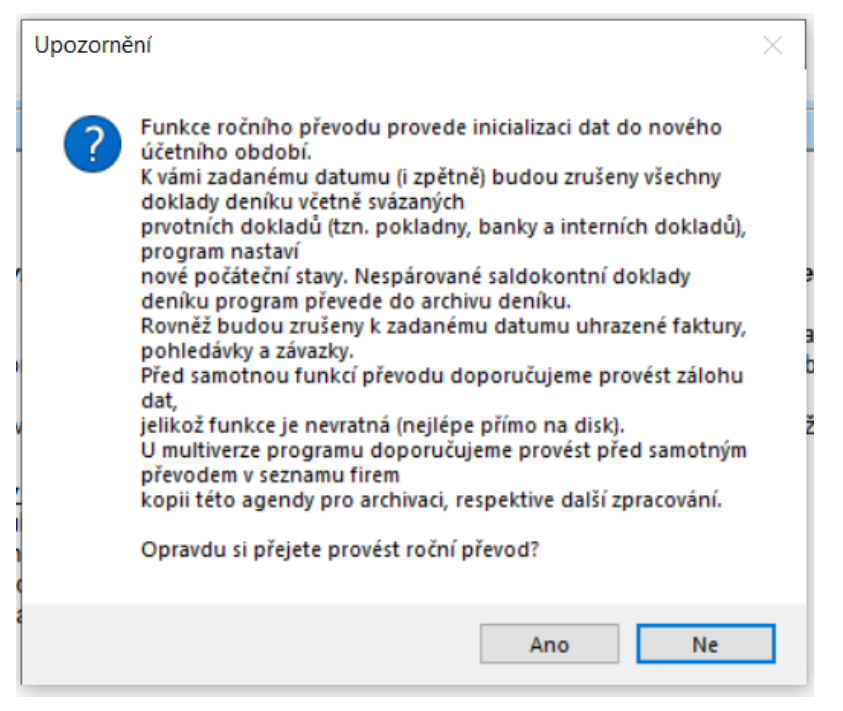

**Zdroj: účetní program Ekonom**

<span id="page-52-0"></span>V dalším kroku zkontrolujeme datum účetní závěrky a klikneme na *"Převod".*

**Obrázek 25: program Ekonom – roční převod – datum účetní uzávěrky**

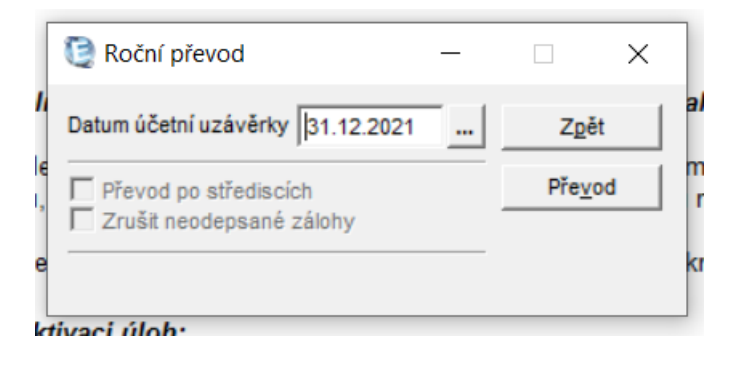

**Zdroj: účetní program Ekonom**

<span id="page-52-1"></span>Po provedení ročního převodu je nutné individuálně sestavit jednotlivé účetní výkazy. Pro sestavení rozvahy vyhledáme a klikneme na položku *"Účetnictví"* v horním menu programu. V rámci sekce *"Účetnictví"* naleznete volbu *"Výstupní sestavy"*. Následně vybereme možnost *"Rozvaha"*, která umožní sestavit požadovaný účetní výkaz.

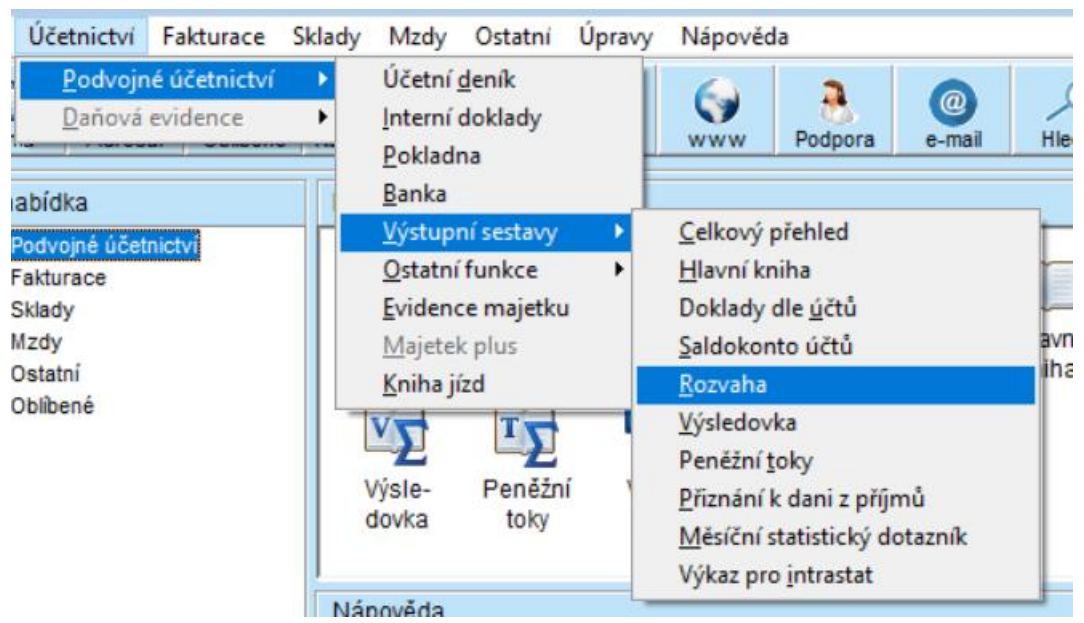

**Obrázek 26: program Ekonom – menu – účetní výkazy**

**Zdroj: účetní program Ekonom**

Poté se nám objeví následující tabulka s možnostmi, které mohou být využity k dalšímu upravování a zpracování účetních výkazů. Kolonka "Opraviť" umožňuje korekci

položek, pokud dojde k chybě při zaokrouhlení. Možnost "Výpočet" slouží například ke změně data od-do nebo výběru střediska. "Parametry" využijeme, pokud chceme změnit zaokrouhlování nebo přičíst počáteční stavy. Kolonku "Tisk" vybereme, pokud chceme vytisknout formulář nebo vytisknout podrobný seznam výkazů účtu k rozvaze. Možnost "Ostatní" využijeme, pokud chceme importovat počáteční výkazy z jiné jednotky nebo pokud chceme exportovat rozvahu a výsledovku do společného souboru.

<span id="page-53-0"></span>

|                 | Hledat číslo řádku<br>đâ.<br>$\blacktriangledown$ |             |         |            | Rozvaha   |
|-----------------|---------------------------------------------------|-------------|---------|------------|-----------|
| Řádek           | Název                                             | Stav celkem | Korekce | Min.období | Zpět      |
| R1              | <b>AKTIVA CELKEM</b>                              | 1605        | 8       | 1354       |           |
| R <sub>2</sub>  | A.Pohledávky za upsaný základní kapitál           | 0           | n       |            | Opravit   |
| R <sub>3</sub>  | <b>B.Stálá aktiva</b>                             | 72          | 0       | 8          | Výpočet   |
| R <sub>4</sub>  | B.I. Dlouhodobý nehmotný majetek                  | 0           | 0       |            |           |
| R <sub>5</sub>  | B.I.1.Nehmotné výsledky vývoje                    | 0           | 0       | ٥          |           |
| R <sub>6</sub>  | B.I.2.Ocenitelná práva                            | 0           | 0       | ٥          |           |
| R7              | B.I.2.1.Software                                  | 0           | 0       | ٥          |           |
| R <sub>8</sub>  | B.I.2.2. Ostatní ocenitelná práva                 | 0           | 0       | ٥          |           |
| R <sub>9</sub>  | <b>B.I.3.Goodwill</b>                             | 0           | 0       | ٥          |           |
| <b>R10</b>      | B.I.4. Ostatní dlouhodobý nehmotný majete         | 0           | O       | n          |           |
| R <sub>11</sub> | B.I.5.Posk.zál.dl.nehm.m.,nedok.dl.neh.m          | 0           | 0       |            |           |
| <b>R12</b>      | B.I.5.1.Poskyt.zálohy na dlouhod.nehm.ma          | 0           | 0       |            |           |
| <b>R13</b>      | B.I.5.2.Nedokončený dlouhodobý nehmot.m           | 0           | 0       | ٥          |           |
| <b>R14</b>      | B.II.Dlouhodobý hmotný majetek                    | 0           | 0       | ٥          |           |
| <b>R15</b>      | B.II.1. Pozemky a stavby                          | 0           | 0       |            |           |
| <b>R16</b>      | B.II.1.1. Pozemky                                 | 0           | 0       |            | Parametry |
| <b>R17</b>      | B.II.1.2.Stavbv                                   | 0           | 0       |            |           |
| <b>R18</b>      | B.II.2.Hmotné movité věci a jejich soub.          | 0           | 0       | n          | Tisk      |
| <b>R19</b>      | B.II.3. Oceňovací rozdíl k nab.majetku            | 0           | 0       | 0          |           |
| <b>R20</b>      | B.II.4. Ostatní dlouhodobý hmotný majetek         | 0           | 0       | 0          | Ostatní   |

**Obrázek 27: program Ekonom – rozvaha – kontrola před tiskem**

rovede aktivaci pomocne nabidky nebo aktivaci specialni funkce

**Zdroj: účetní program Ekonom**

Abychom sestavili Výkaz zisků a ztrát, postupujeme stejným způsobem jako u sestavování Rozvahy, pouze provedeme změnu v nabídce "Výstupních sestav". V nabídce "Výstupních sestav" nyní místo volby "Rozvaha" vybereme možnost "Výsledovka". Tímto jsou výkazy v programu Ekonom vytvořeny. Hotové výkazy jsou k nahlédnutí v příloze bakalářské práce.

### *4.4 Zhodnocení použití jednotlivých účetních programů*

### **4.4.1 Cena**

Money S3 je dostupný ke stažení zdarma, ale platí zde omezení (například limit 200 kontaktů v adresáři, 500 záznamů v účetním deníku, 500 skladových pohybů a jiných). V případě, že volná verze programu nevyhovuje potřebám účetní jednotky, existuje možnost zakoupit placenou verzi, která poskytuje rozšířené funkce a možnosti přizpůsobení podle konkrétních požadavků:

• Verze Mini stojí 2990 Kč bez DPH a je určená především pro ty, kdo si vede daňovou evidenci.

• Verze Lite je k dispozici za 6990 Kč bez DPH a je určená pro ty, kdo vede nejen daňovou evidenci, ale i účetnictví. Není zde však možnost mít neomezený počet agend a účetních dokladů.

• Za verzi Sklad je požadováno 9990 Kč bez DPH. Slouží pro ty, kteří si potřebují evidovat sklad, ale nemohou zde účtovat.

• Cena verze Office je 12990 Kč bez DPH. Nejsou zde skoro žádná omezení, kromě toho, že podnik nemůže mít neomezený počet skladů.

• Verze Premium stojí 19990 Kč bez DPH. Nejsou zde žádná omezení. Kromě toho si lze koupit i verzi pro účetní kanceláře, která stojí 9995 Kč po padesáti procentní slevě a nejsou zde omezení.

• Verze pro školy má tři varianty – Office za 6495 Kč po 50% slevě s omezením počtu skladů, Premium za 9995 Kč po 50% slevě bez omezení a taktéž bez omezení i EDU, která je zdarma.

Program Pohoda lze opět použít zdarma, ale pouze v základní řadě Pohoda ve variantě Pohoda Start. Na rozdíl od programu Money S3 si tento program lze stáhnout i bez registrace. To však s sebou nese mnohem větší omezení (například 10 záznamů v účetním deníku), s registrací je omezení menší (limit 200 záznamů v účetním deníku).

- V základní řadě stojí verze Mini 2980 Kč.
- Verze Lite vychází na 4980 Kč.
- Verze Jazz je k dispozici za 6980 Kč.
- Cena verze Standard je 8980 Kč.
- Za verzi Profi je požadováno 12980 Kč.
- Verze Premium stojí 16980 Kč.
- Za verzi Komplet zaplatíme 19980 Kč.
- Verze Komplet zahrnuje účetnictví i daňovou evidenci.

Ke všem programům lze přikoupit servis. Cena servisu se odvíjí dle toho, jakou verzi placeného programu kupujeme.

Také program Ekonom nabízí možnost vyzkoušet demo verzi programu ovšem až po registraci a s omezením. Tím je limit 200 záznamů do účetního deníku. Kromě toho si podnik může zakoupit placenou verzi:

- Verze LITE stojí 2 790 Kč.
- Verze EKO je k dispozici za cenu 4 960 Kč.
- STANDARD verze programu je dostupná za 8 330 Kč.
- Verze STORE se prodává za 9 460 Kč.
- Verze BUSINESS je k dispozici za cenu 12 020 Kč.
- Nejvyšší verze programu, nazvaná MASTER, je k dostání za cenu 20 390 Kč.

K verzím Lite a Eko (daňová evidence) lze dokoupit další moduly jako Sklad, Mzdy a personalistika, Multiverze a Daňová evidence plus. Základní cena pro účetnictví (verze Standard) je 8330 Kč. Opět je zde možnost přikoupit moduly Sklad, Mzdy a personalistika, Multiverze a Účetnictví plus. Ke všem verzím programu je možno zakoupit rozšiřující moduly k mzdám, skladu, majetku a jinému. Moduly je možno zakoupit i samostatně bez nutnosti účetní agendy. Za příplatek lze získat např. připojení dalšího počítače do sítě, Internet Banking, Externí terminál pro sběr dat atd. Lze si objednat také odborné konzultace nad rámec podpory, individuální školení pro maximálně dvě osoby nebo programování na zakázku a SW služby.

Pokud jde o cenu, nejlevnější volbou je MONEY S3, který nabízí verzi Lite, kde je možnost vést podvojné účetnictví. Je však omezen vedením pouze jedné agendy s omezeným počtem dokladů (3000 záznamů v účetním deníku, 2000 skladových pohybů, 1000 adres v adresáři a 40 výplat za rok). Cena je 6990 Kč bez DPH.

Nejlevnější verzí pro vedení účetnictví v ekonomickém systému Pohoda je verze Profi. Ta je sice nejdražší možností ze všech tří programů a stojí 12 990 Kč bez DPH, ale nabízí rozsáhlejší funkce a je bez omezení. Ve zkušební verzi Pohoda Start nelze vést účetnictví dlouhodobě. EKONOM je střední cenovou volbou, která sice nabízí základní verzi za 12 470 Kč bez DPH, ale pro plnou funkčnost si musíte přikoupit modul Mzdy a personalistiky.

#### **4.4.2 Ovladatelnost / uživatelská přívětivost**

Program Money S3 je charakterizován jako dobře ovladatelný a intuitivní. Instalace demo verze je jednoduchá, na webové stránce programu vložíme svůj email a telefonní číslo, program se stáhne, poté stačí projít dialogová okna. Podpora vícejazyčnosti je výhodou tohoto programu, jelikož umožňuje sestavit účetní výkazy nejen v češtině, ale i v angličtině a němčině. Uživatelé mají na výběr z různých zdrojů nápovědy a podpory, ať už v rámci samotného programu (můžeme zde najít i videonávody), nebo pomocí služeb účetních poradců firmy – tato možnost je však placena.

Program Pohoda také vyniká v ovladatelnosti a uživatelské přívětivosti. Jeho instalace je snadná a lze si vybrat mezi registrací nebo stažením demo verze bez registrace. Verze bez registrace je však limitována (pouze 10 záznamů v účetním deníku). Podpora vícejazyčnosti umožňuje uživatelům práci s účetními výkazy v angličtině a němčině. Nápovědu lze nalézt přímo v programu či na internetových stránkách, nebo lze využít placené Zákaznické centrum a Zákaznickou podporu.

Na rozdíl od předchozích dvou programů je program Ekonom zaměřen na jednoduchost, což může být atraktivní pro menší podniky a živnostníky. Jeho instalace je podobná jako u programu POHODA, s možností stažení bez registrace, avšak s velmi limitovaným počtem záznamů. Program podporuje vícejazyčnost pro účetní výkazy v angličtině a němčině. Nápovědu a podporu lze nalézt v programu, na webových stránkách a také je možné zavolat na podporu nebo využít služby poboček. Ekonom je ze všech tří sledovaných programů nejméně vizuálně přehledný a je celý v jedné barvě, což ubírá na přehlednosti.

#### **4.4.3 Tvorba výkazů**

Po zaúčtování účetních případů a ukončení roku je tvorba výkazů v programu MONEY S3 snadná a uživatel má možnost volby rozsahu výkazů. Výkazy lze následně vytisknout nebo exportovat do xls souboru. Chyby lze opravovat jak v jednotlivých dokladech, tak přímo v účetním deníku. Program je plně v souladu se současnou legislativou, což poskytuje uživatelům jistotu dodržení platných právních předpisů.

Při tvorbě výkazů v programu Pohoda jsme narazili na omezení, kdy nelze účtovat o více než rok zpět. Při zpracování výkazů hotelu Artaban jsem musel zaúčtovat v letech 2022 a 2023 místo let 2020 a 2021. V programu Money S3 a Ekonom se dostanu lépe do předešlých účetní období. Sestavení výkazů po zaúčtování účetních případů bylo snadné, po sestavení program nabídl možnost volby mezi plným a zkráceným rozsahem výkazů. Opravy dat jsou možné přímo v jednotlivých výkazech, a k dokladům lze přistupovat přes účetní deník. POHODA je také v souladu se současnou legislativou a právní předpisy si lze přečíst přímo v účetním programu.

Po zaúčtování účetních případů a ročním převodu v Programu Ekonom lze vybrat, jaký výkaz chceme sestavit, ale omezení nastává v možnosti sestavení výkazů ve zkráceném rozsahu. Ve zkušební verzi nelze výkazy uložit, lze je pouze vytisknout. Opravy účetních dokladů a zaúčtování jsou možné pouze přes doklady, nikoliv přes účetní deník. Program je, stejně jako předešlé, také v souladu se současnou legislativou, což zajišťuje dodržení aktuálních legislativních požadavků.

#### **4.4.4 Zálohování a bezpečnost dat**

Data uložená v programu Money S3 jsou šifrována, což znamená, že jsou zakódována tak, aby byla chráněna před neoprávněným přístupem nebo zneužitím. Šifrování dat pomáhá ochránit citlivé informace ukládané v programu. Money S3 umožňuje nastavit různá uživatelská oprávnění, která omezuje přístup k datům pouze na oprávněné osoby. To zajišťuje, že pouze autorizovaní uživatelé mají přístup k citlivým informacím a funkcím programu. Pro minimalizaci rizika ztráty dat v případě selhání jednoho úložiště může Money S3 používat redundantní úložiště, což znamená, že data jsou ukládána na více místech.

Program dále nabízí funkci automatického zálohování dat. Uživatelé mohou nastavit pravidelné intervaly pro zálohování dat, čímž minimalizují riziko ztráty dat v případě technických problémů, havárií nebo chyb. I v neplacené verzi, s kterou pracujeme my, lze zálohu uložit.

Program Pohoda má zabezpečený přístup a umožňuje nastavit různá oprávnění uživatelů, což omezuje přístup k datům pouze na oprávněné osoby. To zajišťuje, že pouze autorizovaní uživatelé mají přístup k citlivým informacím. Data v Pohodě mohou být šifrována, což znamená, že jsou zakódována tak, aby byla chráněna před neoprávněným přístupem nebo zneužitím. Pohoda používá redundantní úložiště, což znamená, že data jsou ukládána na více místech, což minimalizuje riziko ztráty dat v případě selhání jednoho úložiště. Stran automatického zálohování Pohoda nabízí funkci automatického zálohování dat. Uživatelé mohou nastavit pravidelné intervaly pro zálohování dat, čímž minimalizují riziko ztráty dat v případě technických problémů nebo chyb. Ve zkušební verzi, s kterou pracujeme my, však nelze zálohu uložit.

Také program Ekonom používá různá opatření pro ochranu dat. V programu lze nastavit neomezené množství přístupových práv. Pokud nějaké použijeme, tak se nastaví tzv. protokolování akcí. Tím se vytváří seznam akcí, které daný uživatel udělal. Přístupy lze i zaheslovat, aby se každý ke svým právům dostal jen na základě hesla. Zálohování dat je důležité udělat před ročním převodem, protože ročním převodem účetní jednotka ztratí všechny zápisy z účetního deníku, zaplacené faktury a jiné. Zálohu lze uložit jak v placené, tak i ve zkušební verzi. Uživatel si může nastavit v jaké periodicitě chce data zálohovat.

### **4.5 Shrnutí hodnocení**

Pro porovnání softwarových produktů jsem si vybral bodovací metodu dle vybraných kritériích – cena, ovladatelnost/uživatelská přívětivost, tvorba výkazů a zálohování a bezpečnost dat. Účetní systémy budou dle jednotlivých hledisek hodnoceny body v rozmezí 0-10. Bodové hodnocení programů je založeno na základě splnění daného kritéria. Každý program obdrží body na základě míry splnění daného kritéria.

Z následující tabulky vyplyne, který ze softwarů získá sumárně nejlepší bodové hodnocení. Výsledkem objektivní analýzy není stanovit nejlepší program, nýbrž jen naznačit, který účetní software by mohl hotelu Artaban při tvorbě účetních výkazů nejlépe vyhovovat.

| Hodnotící kritéria                            | <b>Money S3</b> | Pohoda         | <b>Ekonom</b>  |
|-----------------------------------------------|-----------------|----------------|----------------|
| Cena                                          | 8               | $\overline{4}$ | $\overline{4}$ |
| Ovladatelnost /<br>uživatelská<br>přívětivost | 7               | 8              | 5              |
| Tvorba výkazů                                 | 9               | 9              | 10             |
| Zálohování a<br>bezpečnost dat                | 6               | 6              | 6              |
| Celkový počet<br>bodů                         | 30              | 27             | 25             |

<span id="page-59-0"></span>**Tabulka 4: Tabulka hodnocení programů** 

**Zdroj: vlastní tvorba**

Z hlediska cenové dostupnosti je nejvýhodnějším řešením program Money S3. Softwary Pohoda a Ekonom jsou cenově srovnatelné. Pokud se zaměříme na uživatelskou přívětivost, pak program Pohoda vyniká nejvíce, s malým náskokem za ním následují programy Money S3 a Ekonom.

Dle kritéria tvorby účetních výkazů, zvítězil program Ekonom, s nímž jsem měl skvělé zkušenosti. Na druhém místě se se shodným počtem bodů umístily programy Pohoda a Money S3. Zálohování a bezpečnost dat je neméně důležitý faktor při tvorbě účetních výkazů. V této oblasti jsou všechny tři programy srovnatelné a pracují obdobným způsobem.

Celkově, po subjektivní analýze, hodnotím program Money S3 jako nejlepší volbu pro tvorbu účetních výkazů, za ním se umístil program Pohoda a největší omezení je patrné u účetního programu Ekonom.

Je třeba zdůraznit, že rozdíly mezi všemi třemi programy jsou minimální, a to jak z hlediska kvality, tak i profesionality a důvěryhodnosti. Všechny tři účetní programy pracují na stejném základním principu a práci s nimi jistě zvládne každý účetní.

Pracoval jsem s bezplatnými verzemi uvedených programů a je nutno poznamenat, že v případě, kdy bych měl přístup k placeným verzím, by mohlo dojít ke změně v hodnocení. Je třeba však zdůraznit, že rozdíl by pravděpodobně nebyl zásadní, neboť základní fungování a klíčové funkce programu jsem měl možnost v demo verzích vyzkoušet.

V případě rozhodování o vhodnosti pořízení konkrétního účetního programu je nezbytné zohlednit další faktory, které jsou pro konkrétní účetní jednotku klíčové. Volba vhodného programu závisí na specifických potřebách a požadavcích každé účetní jednotky.

# **5 ZÁVĚR**

Cílem této bakalářské práce bylo provést komparativní analýzu tvorby účetních výkazů ve třech různých účetních programech v rámci jednoho podniku. Pro účely porovnání jsem si zvolil tři účetní softwary – program Money S3, program Ekonom a program Pohoda. Hlavním přínosem této bakalářské práce je analýza rozdílů v metodách zpracování a zadávání dat do systému a porovnání přístupů a stylů, kterými jednotlivé programy pracují.

V úvodu práce byla provedena rešerše, která se zaměřovala na představení konceptu účetní závěrky a výkazů, které do ní patří. Zaměřil jsem se především na tři nejdůležitější výkazy – rozvaha, výkaz zisků a ztrát a výkaz cash-flow. Tyto výkazy byly podrobně analyzovány z hlediska jejich významu, struktury a funkce.

Následně byla popsaná metodika práce, zahrnující postup pro sběr dat, přístup k literárnímu přehledu a techniku zpracování dat.

V praktické části byl nejprve představen podnik Artaban a následně byly prezentovány detaily týkající se jednotlivých použitých účetních programů. Poté byl proveden rozbor tvorby účetních výkazů v každém z těchto programů za pomoci grafické dokumentace.

V závěrečné části práce bylo provedeno srovnání jednotlivých programů na základě vybraných kritérií. Každé kritérium bylo obodováno od 0-10 bodů, podle toho, jak byla kritéria splněna. Výsledky byly shrnuty do tabulky. Při hodnocení vlastností účetních softwarů jsem postupoval podle čtyř kritérií, které jsou významné při tvorbě účetních výkazů. Kritéria se zabývají schopnostmi programů tvořit výkazy systematicky, kvalitně, bezpečně, přesně, přehledně a v rámci rozpočtu.

Z hlediska cenové dostupnosti je nejvýhodnějším řešením program Money S3. Softwary Pohoda a Ekonom jsou cenově srovnatelné. Pokud se zaměříme na uživatelskou přívětivost, pak program Pohoda vyniká nejvíce, s malým náskokem za ním následují programy Money S3 a Ekonom. Dle kritéria tvorby účetních výkazů, zvítězil program Ekonom, s nímž jsem měl skvělé zkušenosti. Na druhém místě se se shodným počtem bodů umístily programy Pohoda a Money S3. Zálohování a bezpečnost dat je neméně důležitý faktor při tvorbě účetních výkazů. V této oblasti jsou všechny tři programy srovnatelné a pracují obdobným způsobem.

Na základě této analýzy nebyl identifikován nejlepší program, který by byl optimální pro hotel Artaban. Všechny použité programy se navzájem lišily pouze v menších detailech a s žádným z programů by hotel Artaban při tvorbě účetních výkazů neudělal chybu.

Artaban používá pravděpodobně program Pohoda, protože se jeho výkazy (dostupné na obchodním rejstříku) vizuálně identicky shodují s výkazy, které jsem v tomto programu sám vytvořil, viz Příloha.

Závěrem lze konstatovat, že existence účetních programů představuje významné ulehčení pro podnik, neboť eliminuje potřebu manuální práce s papírovými doklady a tužkou, čímž zefektivňuje celý proces účetnictví. Každý podnik má tak možnost zvolit si ten program, který nejlépe vyhovuje jeho specifickým požadavkům a způsobu práce účetního týmu.

Rychlý technologický pokrok a neustálé změny ve finančním prostředí představují nekonečné možnosti pro další zkoumání a zefektivňování procesu tvorby účetních výkazů.

## **I. SUMMARY A KEYWORDS V ANGLICKÉM JAZYCE.**

Summary: This bachelor's thesis focuses on the creation of financial statements in accounting software. The aim of this work is to provide useful insights and recommendations for the effective utilization of these programs in the process of financial statement preparation. The thesis explores the reasons why creating financial statements in accounting software is crucial and analyzes the challenges and issues that may arise during this process. Furthermore, it presents various types of accounting software available in the market and discusses their functionalities. The practical part of the thesis examines best practices and recommendations for the efficient utilization of accounting software in financial statement creation. The results of this study are beneficial for entrepreneurs, accounting professionals, and other stakeholders involved in financial information management and financial statement preparation. The thesis offers a comprehensive overview of this subject matter and serves as an inspirational source of information for the effective utilization of accounting software in the creation of financial statements in the digital environment.

Keywords: financial statements, accounting software, financial statement preparation, digital environment, utilization, challenges, best practices, recommendations, accounting professionals, financial information management.

# **II. SEZNAM POUŽITÝCH ZDROJŮ**

### *II.1. Literatura*

Březinová, H. (2020). Rozumíme účetní závěrce podnikatelů (4. vydání). Wolters Kluwer.

Chalupa, R., Kadlec, J., Pilátová, J., Procházková, D., Sedlák, R., Skálová, J., & Vlach, P. (2018). Abeceda účetnictví pro podnikatele 2018 (16. aktualizované vydání). ANAG.

Líbal, T. (2018). Účetnictví: principy a techniky (5. aktualizované vydání). Institut certifikace účetních.

Müllerová, L. (2013). Auditing pro manažery, aneb, Proč a jak se ověřuje účetní závěrka (2. vydání). Wolters Kluwer Česká republika.

Prokůpková, D., & Svoboda, M. (2014). Jak číst účetní výkazy vybraných účetních jednotek. Praha, Česko: Wolters Kluwer.

Růčková, P. (2015). Finanční analýza: metody, ukazatele, využití v praxi (5., aktualizované vydání). Grada Publishing.

Ryneš, P. (2009). Cash flow v účetní závěrce: [komentář, příklady] (3., aktualiz. vyd). ANAG.

Sedláček, J. (2011). Finanční analýza podniku (2., aktualiz. vyd). Computer Press.

Sládková, E., & Strouhal, J. (2016). Účetnictví – výkaznictví: podle českých účetních předpisů. Institut certifikace účetních.

Strouhal, J. (2011). Účetní závěrka (2., aktualiz. vyd). Wolters Kluwer Česká republika.

Šteker, K., & Otrusinová, M. (2021). Jak číst účetní výkazy: základy českého účetnictví a výkaznictví (3., aktualizované vydání). Grada Publishing.

Vašek, L. (2012). Finanční účetnictví a výkaznictví. Institut certifikace účetních. Sládková, E. (2009). Finanční účetnictví a výkaznictví. ASPI.

### *II.2. Internetové zdroje*

České účetní standardy pro podnikatele č. 19 Náklady a výnosy, str. 63-64 (https://www.mfcr.cz/assets/cs/media/Ucetnictvi\_2018\_Ceske-ucetni-standardy-pro-500-2002\_v02.pdf) Ministerstvo financí (2023) České účetní standardy (https://www.mfcr.cz/assets/cs/media/Ucetnictvi\_2018\_Ceske-ucetni-standardy-pro-500-2002\_v02.pdf)

Elisoft, s. r. o. (2023) (www.ekonom-system.cz)

Seyfor (2023) (www.money.cz)

Stormware (2023) (www.stormware.cz)

# **III. SEZNAM OBRÁZKŮ A TABULEK S UVEDENÍM NÁZVŮ.**

### *Seznam obrázků*

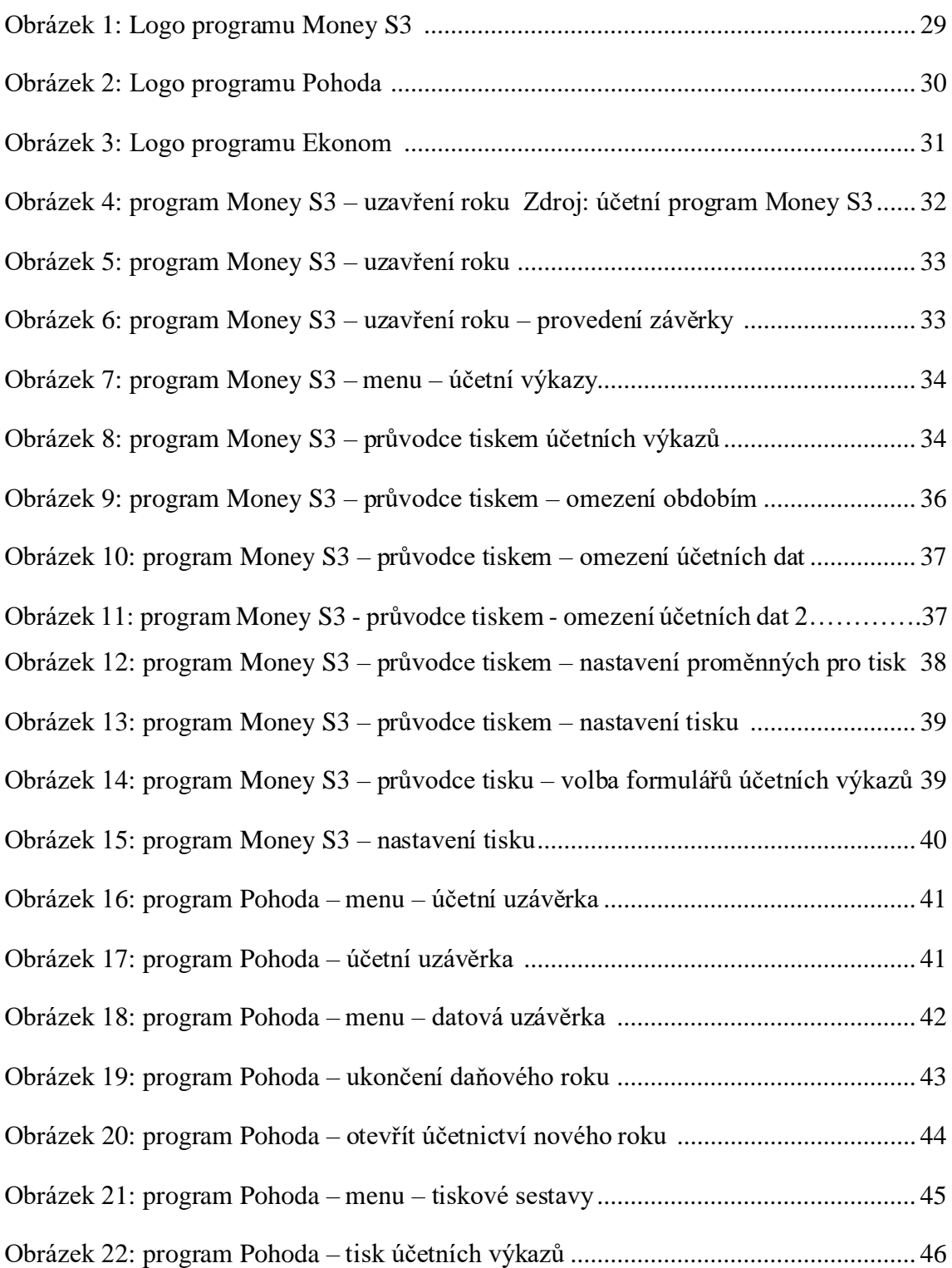

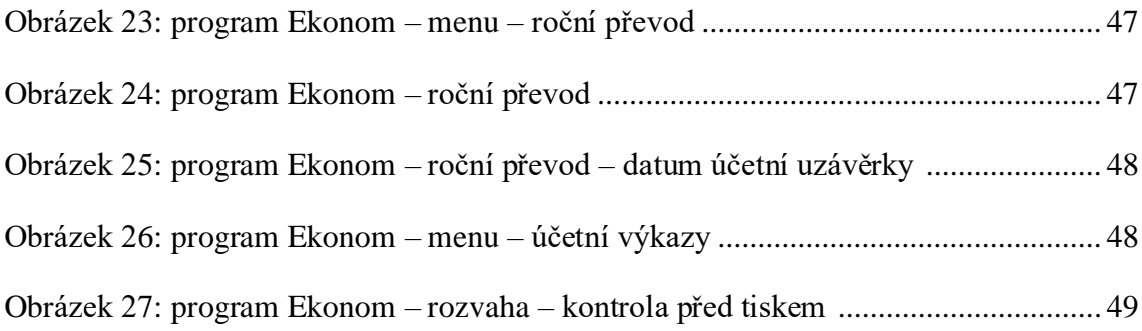

## *Seznam tabulek*

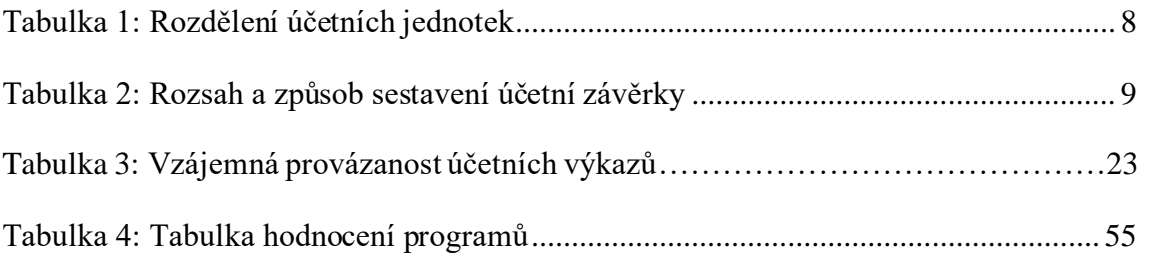

# **IV. SEZNAM PŘÍLOH**

Účetní závěrka hotelu Artaban zveřejněná v obchodním rejstříku

Účetní výkazy v programu Money S3

Účetní výkazy v programu Pohoda

Účetní výkazy v programu Ekonom

# **V. PŘÍLOHY**

# *Účetní závěrka hotelu Artaban zveřejněná v obchodním rejstříku*

Rozvaha podle Přilohy č. 1<br>vyhlášky č. 500/2002 Sb.

Účetní jednotka doručí<br>účetní závěrku současně<br>s doručením daňového přiznání<br>za daň z příjmů 1 x příslušnému finančnímu<br>úřadu

**ROZVAHA** ve zkráceném rozsahu (mikro účetní jednotka) ke dni 31.12.2021 (v celých tisících Kč)

Rok Mésic IČ 2021 01914090 Obchodní firma nebo jiný název účetní jednotky

 $\ddot{\phantom{a}}$ 

 $\frac{1}{4}$ 

 $\overline{\phantom{a}}$ 

Hotel Artaban s.r.o.

Sídlo nebo bydliště účetní jednotky<br>a místo podníkání, liší-li se od bydliště

Havlíčkovo náměstí 740<br>Žirovnice<br>394 68

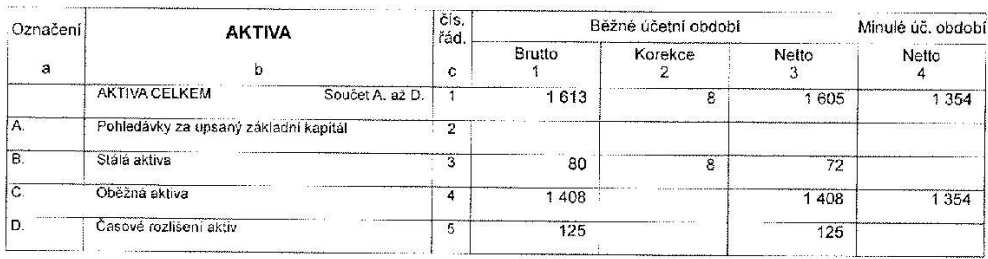

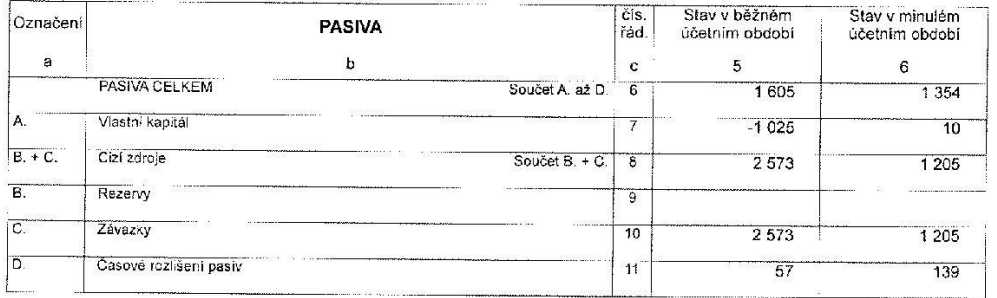

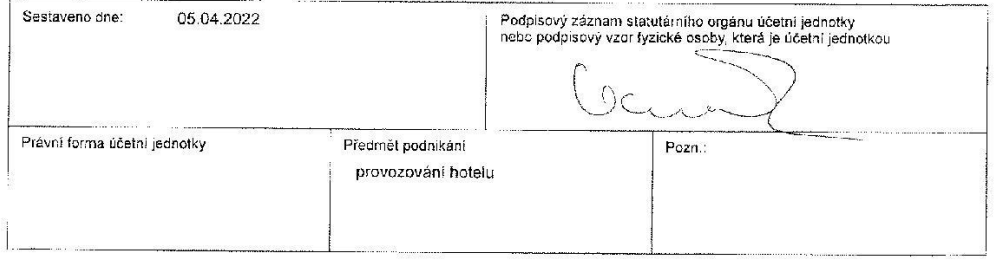

Výkaz získu a ztráty ve druhovém<br>členění podle Přítohy č. 2<br>vyhlášky č. 500/2002 Sb.

Účetní jednotka doruči<br>účetni závěrku současně<br>s doručením daňového přiznání<br>za daň z příjmů

1 x příslušnému finančnímu.<br>Úřadu

#### VÝKAZ ZISKU A ZTRÁTY v plném rozsahu

ke dni 31.12.2021<br>(v celých tisících Kč)

2021

Rok Mésic IČ

01914090

Obchodní firma nebo jiný název účetní jednotky

 $\hat{u}$ 

Hotel Artaban s.r.o.

Sídio nebo bydliště účetní jednotky<br>a místo podníkání, liší-li se od bydliště

Havlíčkovo náměstí 740<br>Žirovnice<br>394 68

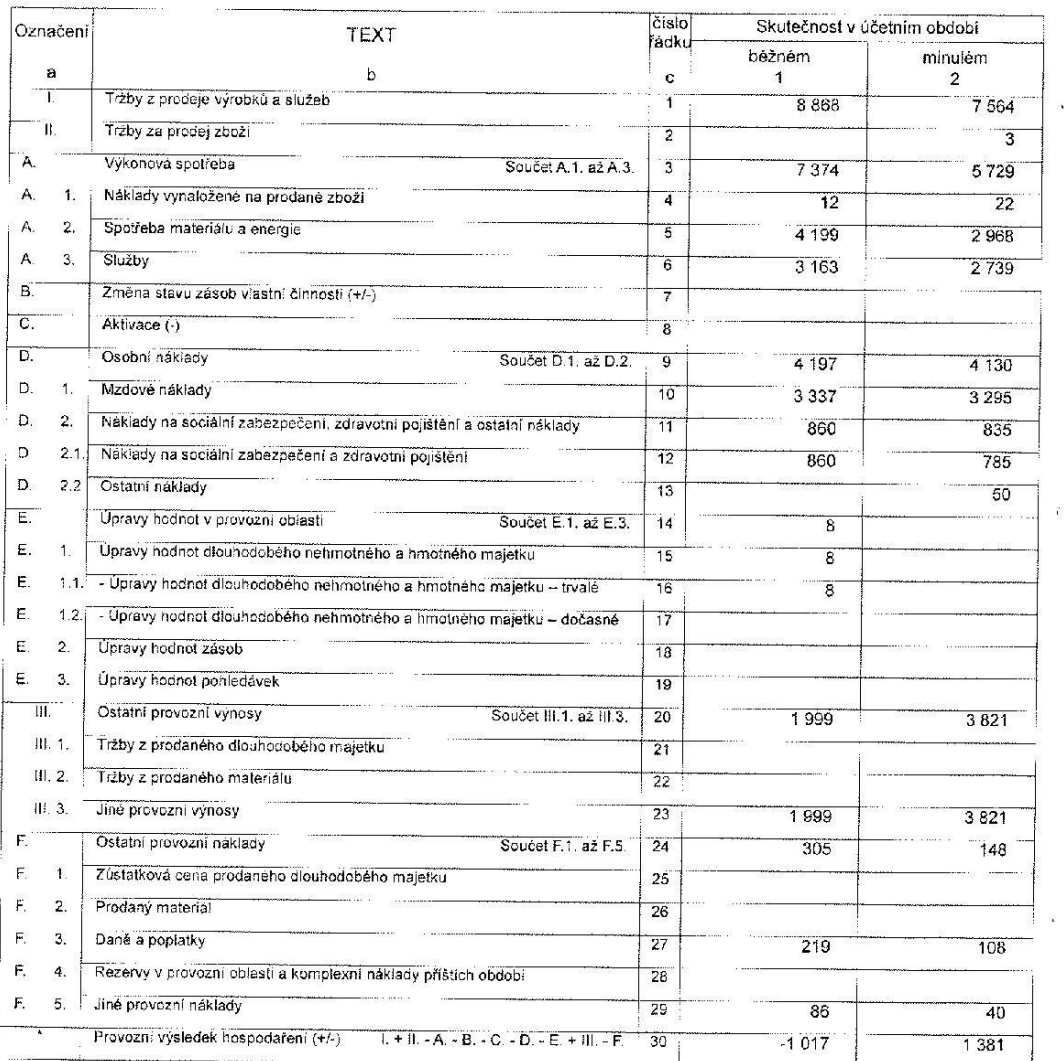

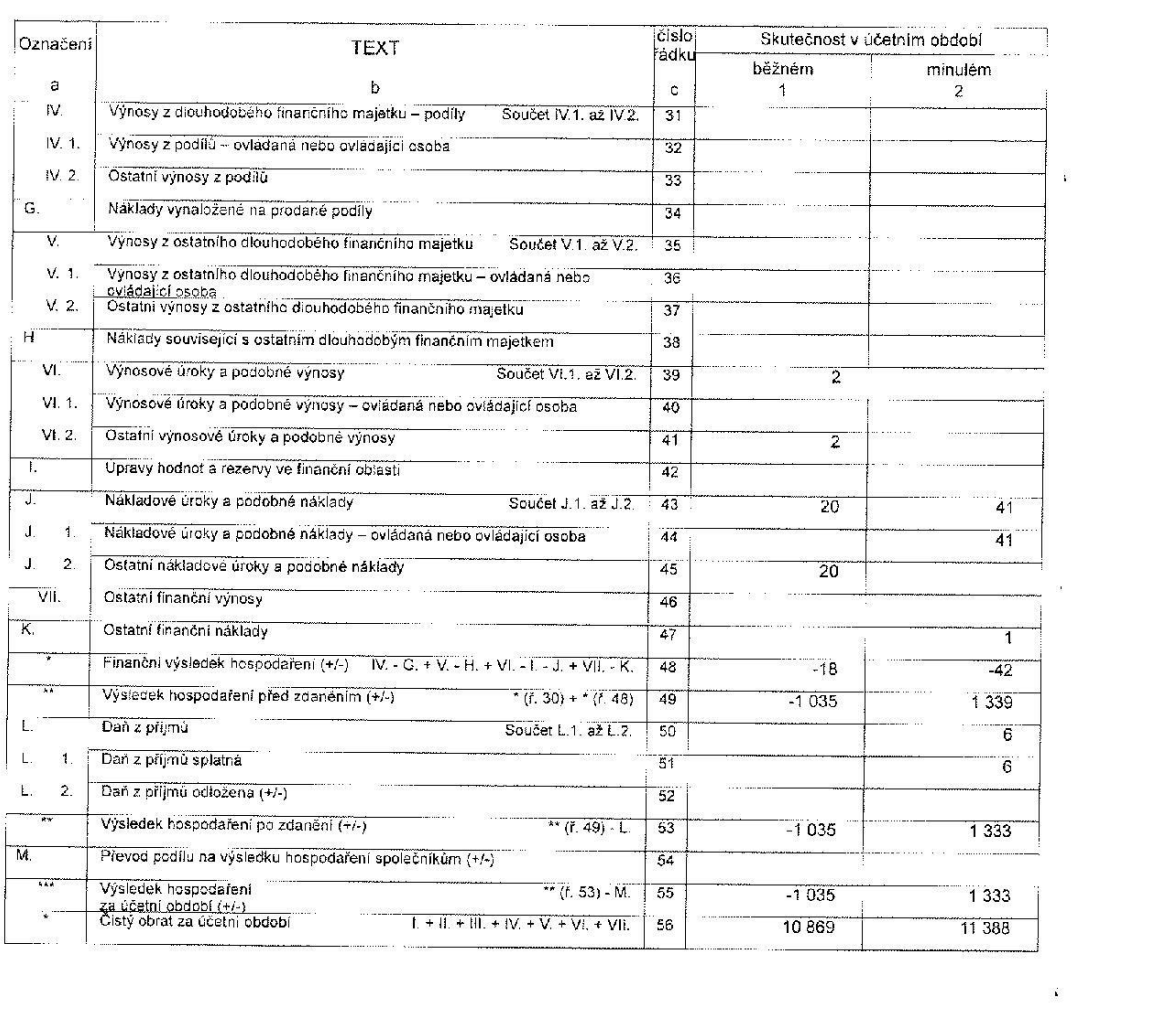

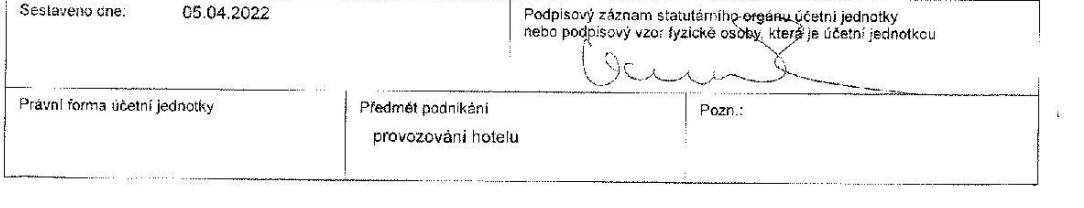
# Účetní výkazy v programu Money S3

ke dni

Minimální závazný výčet informací<br>podle vyhlášky č. 500/2002 Sb.

#### **ROZVAHA** ve zkráceném rozsahu

Obchodní firma nebo jiný název účetní jednotky: Hotel Artaban s.r.o.

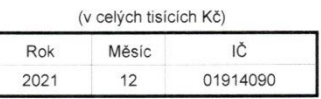

31.12.2021

Sídlo nebo bydliště účetní jednotky<br>a místo podnikání liší-li se od bydliště: Havlíčkovo náměstí 740 Žirovnice

39468 Česká republika

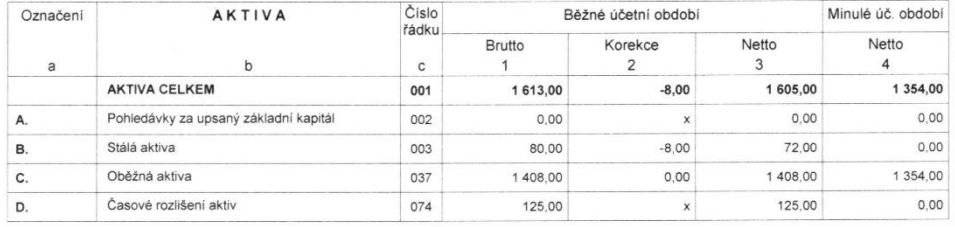

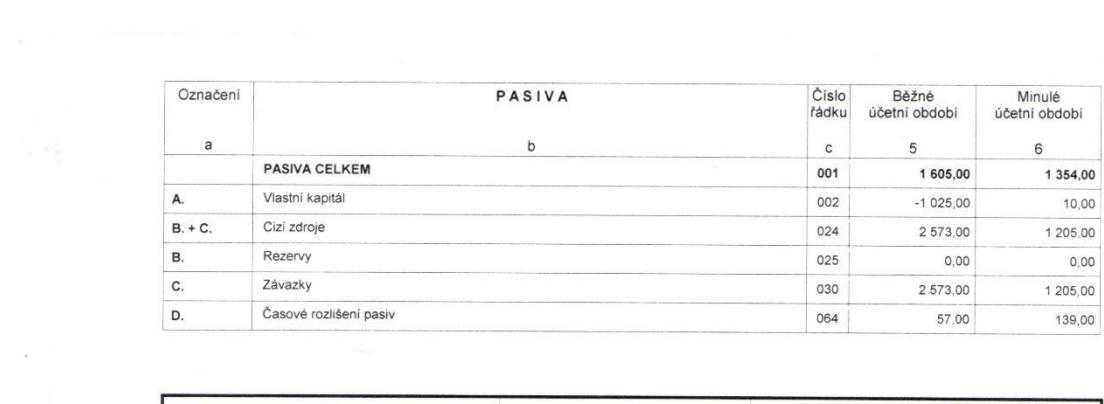

 $\sim 10^{-10}$ 

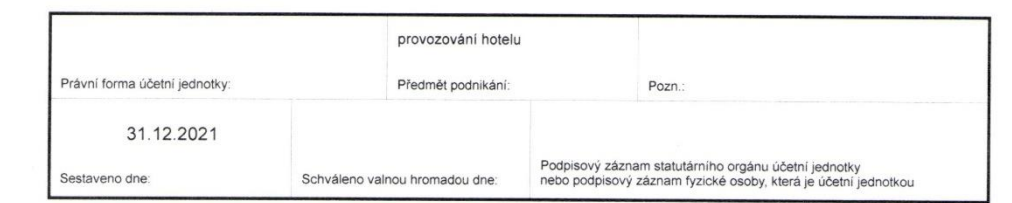

### Minimální závazný výčet informací<br>podle vyhlášky č. 500/2002 Sb.

### VÝKAZ ZISKU A ZTRÁTY v plném rozsahu

Obchodní firma nebo jiný název účetní jednotky: Hotel Artaban s.r.o.

#### 31.12.2021

ke dni

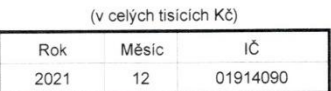

Sídlo nebo bydliště účetní jednotky<br>a místo podnikání liší-li se od bydliště: Havlíčkovo náměstí 740 Havilckovo<br>Žirovnice<br>39468 Žirovnice<br>39468<br>Česká republika

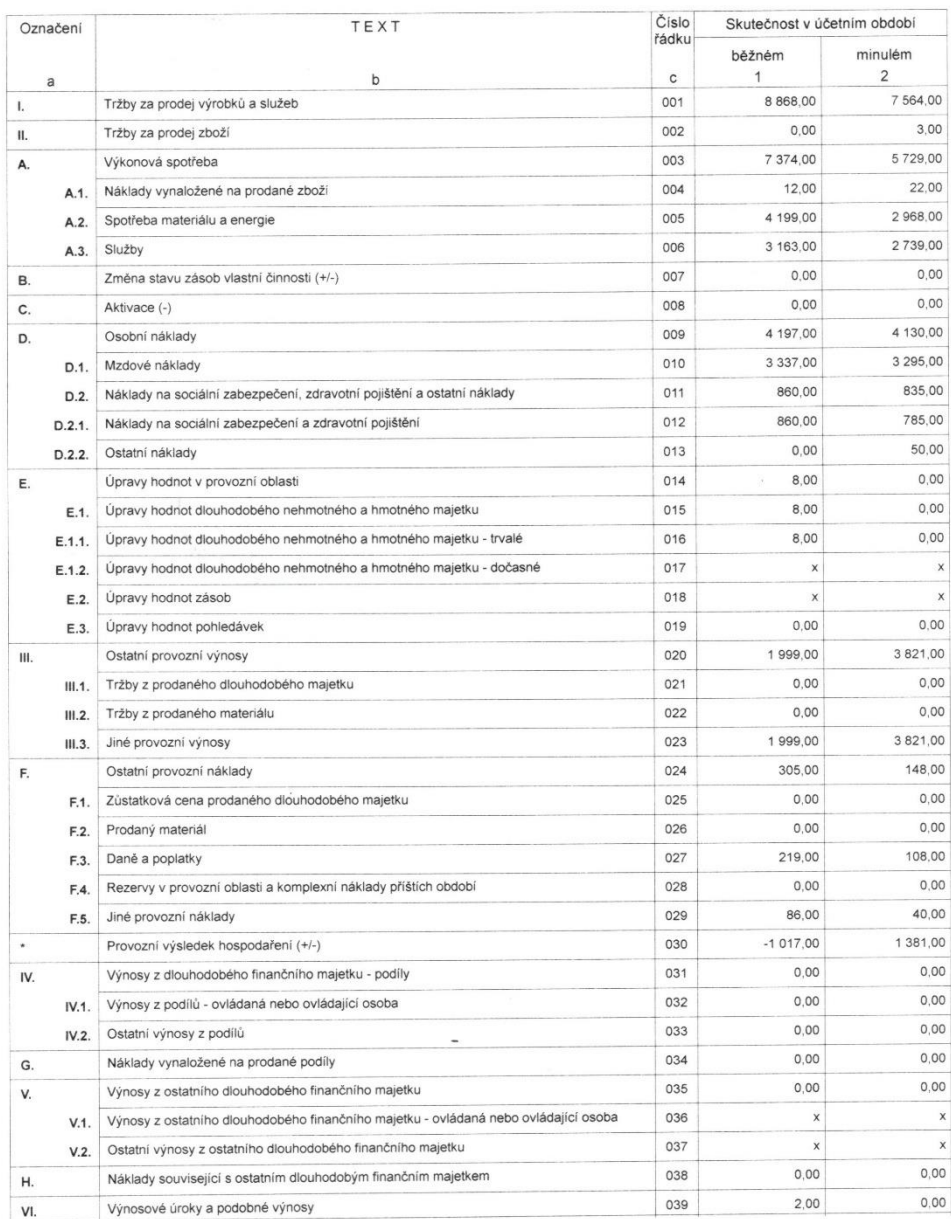

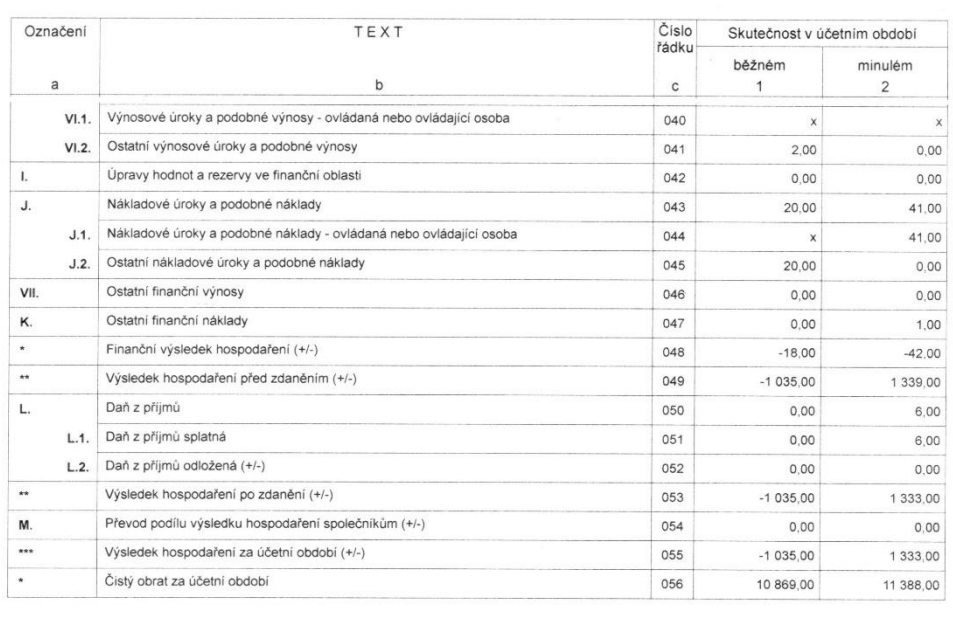

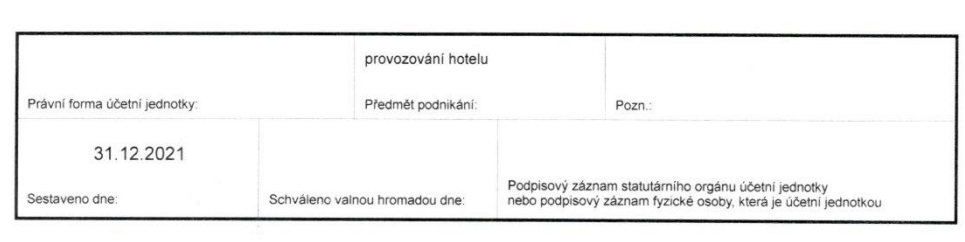

## Účetní výkazy v programu Pohoda

### Rozvaha podle Přílohy č. 1<br>vyhlášky č. 500/2002 Sb.

Účetní jednotka doručí<br>účetní závěrku současně<br>s doručením daňového přiznání<br>za daň z přijmů

1 x příslušnému finančnímu<br>úřadu

#### **ROZVAHA** ve zkráceném rozsahu (mikro účetní jednotka) ke dni 31.12.2023

(v celých tisících Kč)

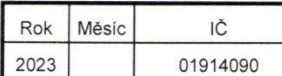

Obchodní firma nebo jiný název účetní jednotky

Hotel Artaban s.r.o.

Sídlo nebo bydliště účetní jednotky<br>a místo podnikání, liší-li se od bydliště

Havlíčkovo náměstí 740 Žirovnice<br>394 68

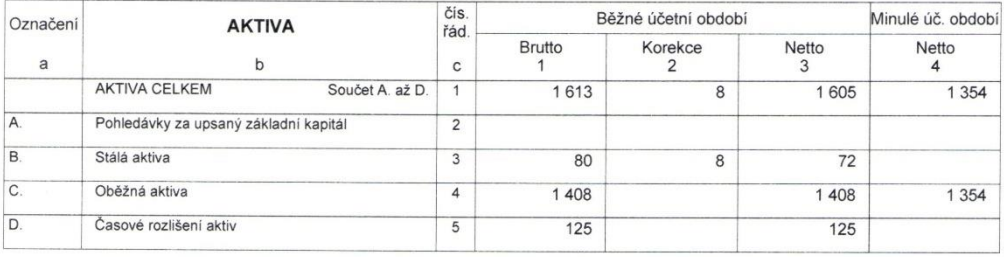

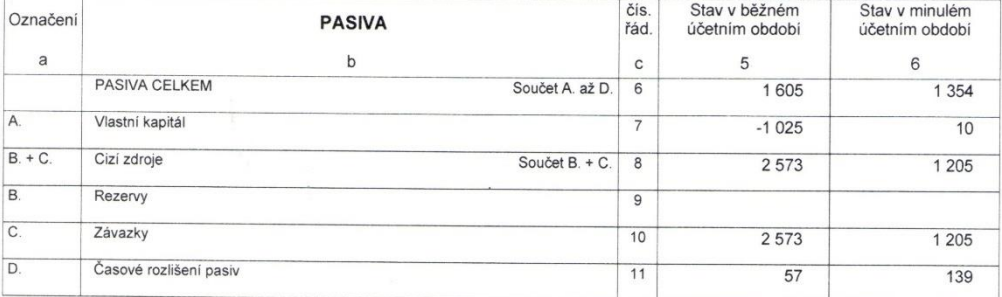

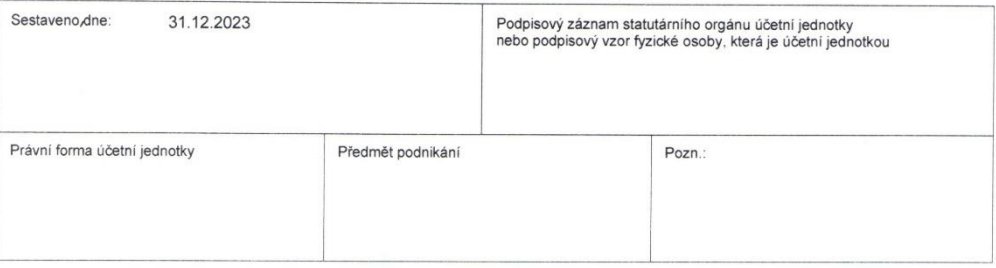

Výkaz zisku a ztráty ve druhovém<br>členění podle Přílohy č. 2<br>vyhlášky č. 500/2002 Sb.

Účetní jednotka doručí<br>účetní závěrku současně<br>s doručením daňového přiznání<br>za daň z příjmů

1 x přislušnému finančnímu<br>úřadu

 $\mathcal{L}_{\mathcal{L}}$ 

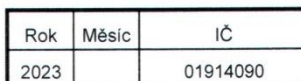

VÝKAZ ZISKU A ZTRÁTY

v plném rozsahu

ke dni 31.12.2023<br>(v celých tisících Kč)

Obchodní firma nebo jiný název účetní jednotky

Hotel Artaban s.r.o.

Sídlo nebo bydliště účetní jednotky<br>a místo podnikání, liší-li se od bydliště

Havlíčkovo náměstí 740<br>Žirovnice<br>394 68

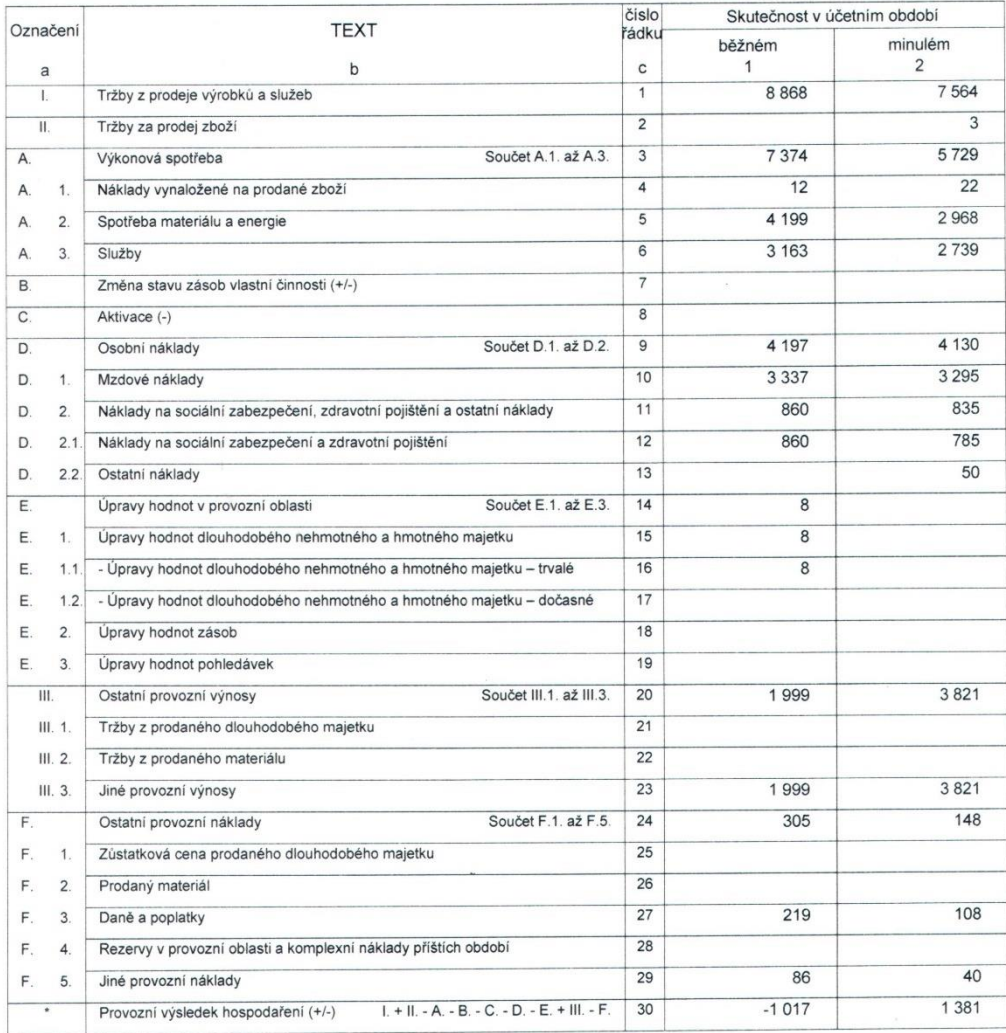

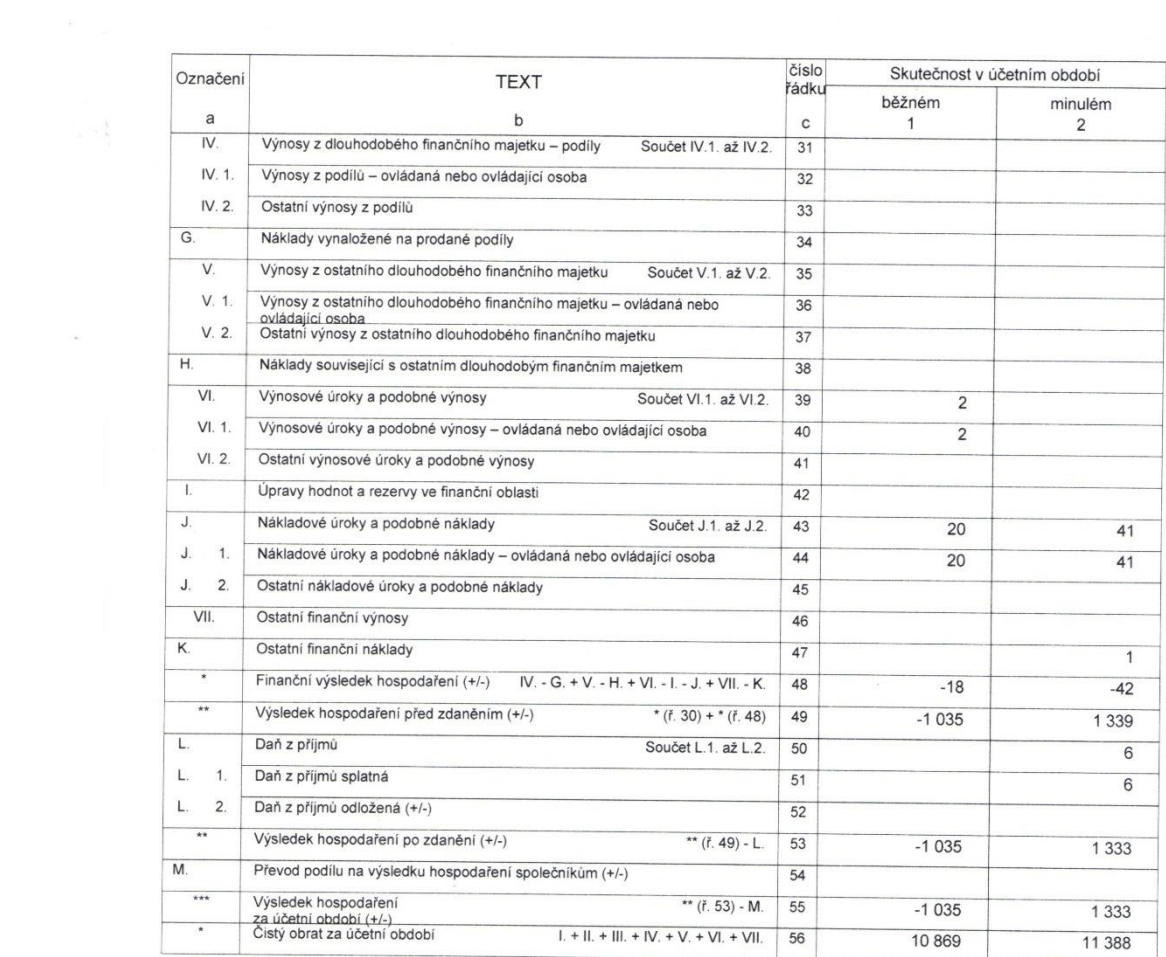

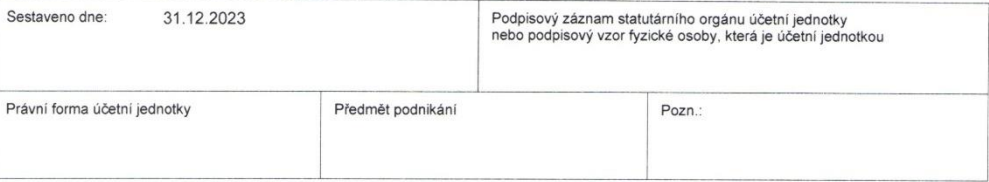

# Účetní výkazy v programu Ekonom

Minimální závazný výčet informací<br>podle vyhlášky č.500/2002 Sb

Účetní jednotka doručí<br>účetní závěrku současně<br>s doručením daňového přiznání<br>za daň z příjmu

1x příslušnému finančnímu<br>úřadu

### **ROZVAHA**

v plném rozsahu

(v celých tisících Kč)

IČ

01914090

ke dni 31.12.2021

Měsíc

 $12$ 

Rok

2021

Obchodní firma nebo jiný název účetní jednotky Hotel Artaban s. r. o.

Sídlo nebo bydliště účetní jednotky<br>a místo podnikání liší-li se od bydliště Havlíčkovo náměstí 740

394 68 Žirovnice

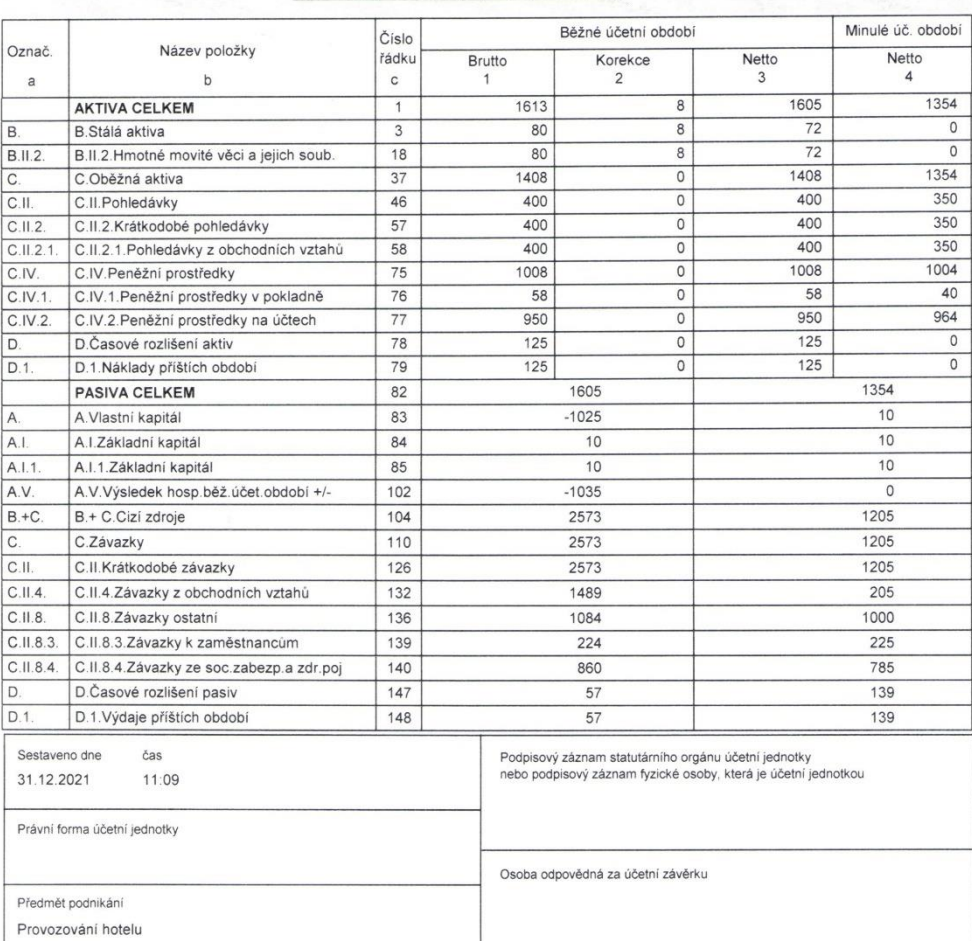

Zpracováno účetním a evidenčním systémem EKONOM - www.ekonom-system.cz

V souladu s vyhláškou<br>č.500/2002 Sb. ve znění<br>č. 472/2003 Sb.

1x příslušnému finančnímu<br>úřadu

u: : : iz zede du:<br>Účetní jednotka doručí<br>účetní závěrku současně<br>s doručením daňového přiznání<br>k dani z příjmů

#### VÝKAZ ZISKŮ A ZTRÁTY v plném rozsahu

 $k$  31.12.2021

(v celých tisících Kč)

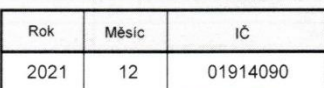

Obchodní firma nebo jiný název účetní jednotky Hotel Artaban s. r. o.

Sídlo nebo bydliště účetní jednotky<br>a místo podnikání liší-li se od bydliště Havlíčkovo náměstí 740

394 68 Žirovnice

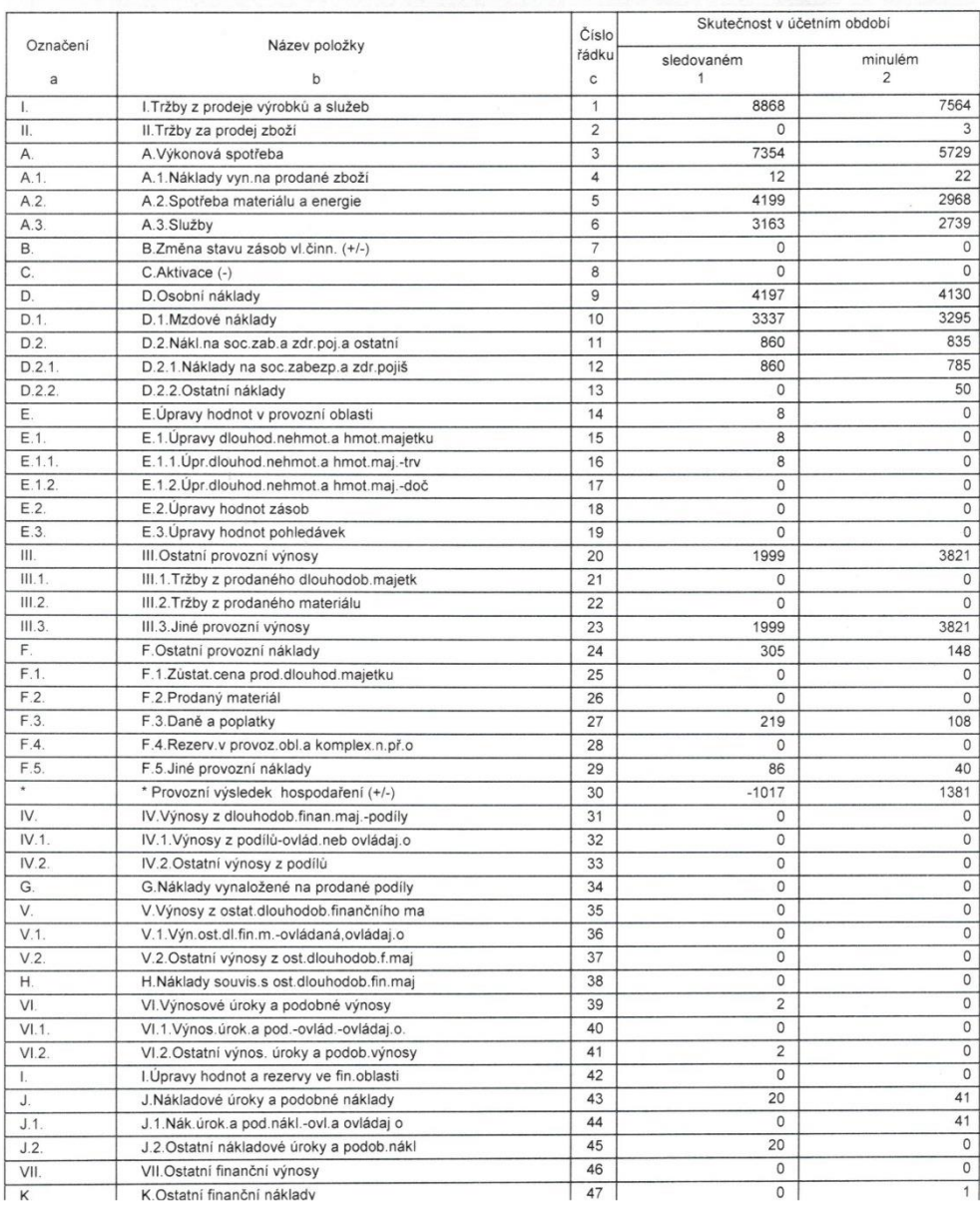

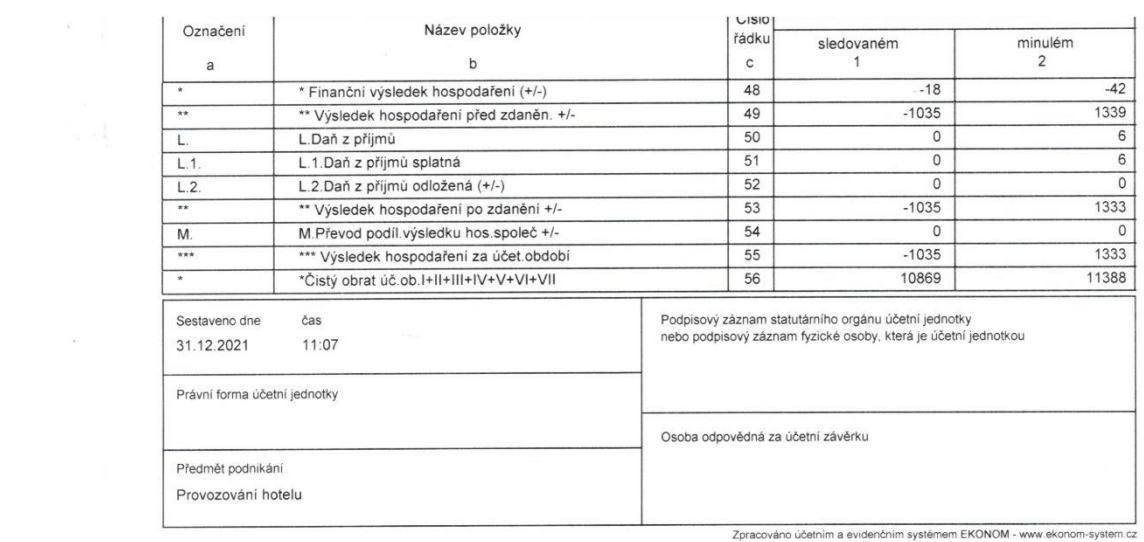